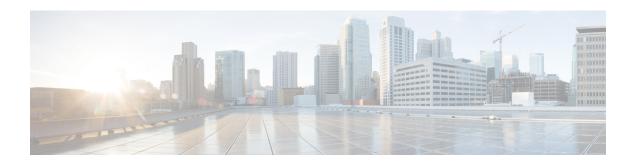

# Hardware Redundancy and Node Administration Commands

This module describes the commands used to manage the hardware redundancy, power, and administrative status of the nodes on a router running Cisco IOS XR software.

- clear canbus, on page 3
- clear plugin slot counts, on page 4
- environment altitude, on page 5
- hw-module high-bandwidth, on page 6
- hw-module location breakout, on page 7
- hw-module location bay port port-mode, on page 9
- hw-module location reload, on page 10
- hw-module location slice power-down, on page 12
- hw-module power location, on page 13
- hw-module power disable, on page 15
- hw-module power saving, on page 17
- hw-module processor location mode, on page 18
- hw-module profile itcam, on page 20
- hw-module port-control license, on page 22
- hw-module port-control non-combo-mode, on page 23
- hw-module reset auto, on page 24
- hw-module subslot reload, on page 25
- isolation enable, on page 26
- isolation multiple, on page 27
- led mode, on page 28
- power single-feed location, on page 30
- redundancy switchover, on page 32
- show apm psa status, on page 34
- show apm psm status, on page 36
- show canbus, on page 37
- show dsc, on page 39
- show environment, on page 40
- show fpd package, on page 45
- show hw-module fpd, on page 48

- show hw-module subslot brief, on page 51
- show hw-module subslot config, on page 53
- show hw-module subslot counters, on page 56
- show hw-module subslot errors, on page 59
- show hw-module subslot plim-subblock, on page 62
- show hw-module subslot registers, on page 64
- show hw-module subslot status, on page 67
- show inventory, on page 69
- show led, on page 72
- show operational, on page 74
- show platform, on page 77
- show platform, on page 79
- show platform slices, on page 81
- show plugin slot counts, on page 82
- show redundancy, on page 84
- show version, on page 86
- upgrade hw-module fpd, on page 89

# clear canbus

To clear the counters used for statistics regarding the CAN bus, use the **clear canbus** command in administration EXEC mode.

clear canbus {client-stats | controller-stats | server-stats} location {allnode-id}

# **Syntax Description**

| client-stats             | Clears CAN bus client statistics.                               |
|--------------------------|-----------------------------------------------------------------|
| controller-stats         | Clears CAN bus controller statistics.                           |
| server-stats             | Clears CAN bus server statistics.                               |
| location {all   node-id} | Clears the CAN bus statistics for a specific node or all nodes. |

#### **Command Default**

None

### **Command Modes**

Administration EXEC

# **Command History**

| Release       | Modification                 |
|---------------|------------------------------|
| Release 3.7.2 | This command was introduced. |
| Release 3.9.0 | No modification.             |

# **Usage Guidelines**

To use this command, you must be in a user group associated with a task group that includes appropriate task IDs. If the user group assignment is preventing you from using a command, contact your AAA administrator for assistance.

# Task ID

| Task<br>ID | Operation |
|------------|-----------|
| sysmgr     | read      |

The following example illustrates how to use the **clear canbus** command:

 $\label{eq:reconstruction} \mbox{RP/O/RSPO/CPUO:} \mbox{router(admin)} \mbox{ \# } \mbox{\bf clear canbus server-stats location all}$ 

# clear plugin slot counts

To clear the running counts of the backplane connector slot plugins, use the **clear plugin slot counts** command in administration EXEC mode.

clear plugin slot counts location node-id

# **Syntax Description**

**location** *node-id* Clears plugin slot counts on the designated node. The *node-id* argument is expressed in the *rack/slot/module* notation.

#### **Command Default**

None

### **Command Modes**

Administration EXEC

#### **Command History**

| Release       | Modification                 |
|---------------|------------------------------|
| Release 3.9.1 | This command was introduced. |

# **Usage Guidelines**

To use this command, you must be in a user group associated with a task group that includes appropriate task IDs. If the user group assignment is preventing you from using a command, contact your AAA administrator for assistance.

The **clear plugin slot counts** command can be used only if the revised backplane ID card (BPID-02) is installed. If the BPID-02 card is not installed, the following error message is displayed:

0/1/CPU0 slot counts 'current' ...Response error: 'ENVMON' detected the 'warning' condition 'Hardware not available'

#### Task ID

# Task Operation ID

sysmgr execute

The following example illustrates how to use the **clear plugin slot counts** command:

```
RP/0/RSP0/CPU0:router(admin)# clear plugin slot counts location 0/FT1/SP
Fri Jan 15 10:15:55.388 pst

0/FT1/SP slot counts 'current' ... cleared
RP/0/RSP0/CPU0:router(admin)# show plugin slot counts location 0/FT1/SP
Fri Jan 15 10:16:15.503 pst

Backplane connector slot plugin counters

Current Cumulative
0/FT1/SP 0 14
```

# environment altitude

To specify the chassis altitude, so the system can adjust the fan speed to compensate for lower cooling capability at higher altitudes, use the environment altitude command in administration configuration mode. To remove the altitude setting, use the no form of this command.

environment altitude altitude rack rack-no no environment altitude altitude rack rack-no

| •   | _     | _    | -   |      |
|-----|-------|------|-----|------|
| · · | /ntav | Hace | rin | tion |
| J   | /ntax | DCOL | HIL | uvii |
|     |       |      |     |      |

| altitude     | Chassis location altitude in meters. Values can range from 0 to 4000. |
|--------------|-----------------------------------------------------------------------|
| rack rack-no | Specifies the rack number of the chassis.                             |

#### **Command Default**

1800 meters

#### **Command Modes**

Administration configuration

# **Command History**

| Release          | Modification                 |
|------------------|------------------------------|
| Release<br>4.2.0 | This command was introduced. |

# **Usage Guidelines**

To use this command, you must be in a user group associated with a task group that includes appropriate task IDs. If the user group assignment is preventing you from using a command, contact your AAA administrator for assistance.

# Task ID

| Operation      |
|----------------|
| read,<br>write |
|                |

This example specifies that the chassis is located at sea level:

RP/0/RSP0/CPU0:router(admin-config)#environment altitude 0 rack 0

# hw-module high-bandwidth

To upgrade the RSP3 Lite card from 80Gig per line card capacity to 220Gig per Line card capacity (for Enhanced ethernet linecards), use the **hw-module high-bandwidth** command in the appropriate mode. To restore the default capacity, use the **no** form of the command.

hw-module high-bandwidth no hw-module high-bandwidth

**Syntax Description** 

This command has no keywords or arguments.

**Command Default** 

None

**Command Modes** 

Admin config

**Command History** 

| Release       | Modification                 |
|---------------|------------------------------|
| Release 5.3.0 | This command was introduced. |

# **Usage Guidelines**

This command can be used only after applying the appropriate license to RSPLite3. Traditional or smart licensing can be used.

#### Task ID

| Task<br>ID | Operation |
|------------|-----------|
| sysmgr     | execute   |

### Example

This example shows how to use the **hw-module high-bandwidth** command:

RP/0/RSP0/CPU0:router (config) # hw-module high-bandwidth

# hw-module location breakout

To configure the breakout option for a specified interface, use the **hw-module location breakout** command in the appropriate mode. To delete the breakout option, use the **no** form of the command.

hw-module location node-id [ preconfigure ] bay bay-number port port-number breakout interface no hw-module location node-id [ preconfigure ] bay bay-number port port-number breakout interface

# **Syntax Description**

| location node-id   | Interface details.                                                     |
|--------------------|------------------------------------------------------------------------|
| preconfigure       | (Optional) Enables the user to preconfigure breakout on an empty slot. |
| bay bay-number     | Bay number of the device (Upper, left, right, lower).                  |
| port port-number   | CPAK port.                                                             |
| breakout interface | Enables breakout. The modes supported are 10x10 GE.                    |

### **Command Default**

None

# **Command Modes**

Global config

# **Command History**

| Release       | Modification                 |
|---------------|------------------------------|
| Release 5.3.0 | This command was introduced. |

# **Usage Guidelines**

To use this command, you must be in a user group associated with a task group that includes appropriate task IDs. If the user group assignment is preventing you from using a command, contact your AAA administrator for assistance.

SR10 CPAK can operate in the 10x10GE mode.

Use the **show ipv4 interfaces brief** command to get the details of the breakout interfaces:

| show ipv4 interfaces brief | include Ten |          |      |
|----------------------------|-------------|----------|------|
| TenGigE0/0/0/2/0           | unassigned  | Shutdown | Down |
| TenGigE0/0/0/2/1           | unassigned  | Shutdown | Down |
| TenGigE0/0/0/2/2           | unassigned  | Shutdown | Down |
| TenGigE0/0/0/2/3           | unassigned  | Shutdown | Down |
| TenGigE0/0/0/2/4           | unassigned  | Shutdown | Down |
| TenGigE0/0/0/2/5           | unassigned  | Shutdown | Down |
| TenGigE0/0/0/2/6           | unassigned  | Shutdown | Down |
| TenGigE0/0/0/2/7           | unassigned  | Shutdown | Down |
| TenGigE0/0/0/2/8           | unassigned  | Shutdown | Down |
| TenGigE0/0/0/2/9           | unassigned  | Shutdown | Down |

# Task ID

| Task<br>ID | Operation |
|------------|-----------|
| sysmgr     | read      |

# **Example**

This example shows how to use the **hw-module location breakout** command:

 $\label{eq:reconstruction} \texttt{RP/0/RSP0/CPU0:} \texttt{router (config)} ~~ \texttt{hw-module location 0/0/CPU0 bay 0 port 2 breakout 10xTenGigE} \\ \texttt{RP/0/RSP0/CPU0:} \texttt{router (config)} ~~ \texttt{hw-module location 0/0/CPU0 bay 0 port 2 breakout 10xTenGigE} \\ \texttt{RP/0/RSP0/CPU0:} \texttt{router (config)} ~~ \texttt{hw-module location 0/0/CPU0 bay 0 port 2 breakout 10xTenGigE} \\ \texttt{RP/0/RSP0/CPU0:} \texttt{RP/0/RSP0/CPU0:} \texttt{RP/0$ 

# hw-module location bay port port-mode

Use this command to configure an MPA with optics in 200G mode.

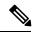

Note

Staircase FEC is supported only in 100gig mode.

hw-module location location bay bay-number port port-number port-mode

# **Syntax Description**

| location location   | Indicates the location of the MPA, that is the line card ID.                                                                                                    |
|---------------------|----------------------------------------------------------------------------------------------------|
| bay bay-number      | Indicates the bay number of the line card.                                                                                                    |
| port port-number    | Indicates the port number of the optical-module or optic. You can only configure port number value as 0.                                                                                                    |
| port-mode port-mode | Configures the 200G port mode. Port mode can be:  • 2xHundredGigE-16QAM: Configures 200G 16QAM port mode for EP.  • 2xHundredGigE-8QAM: Configures 200G 8QAM port mode for EP.  A higher QAM value leads to higher data transmission rates, but increases the risk of errors that leads to re-sends. |

# **Command Default**

If this command is not configured, the MPA and optics work in 100G mode.

# **Command Modes**

Global configuration mode

# **Command History**

| Release          | Modification                 |
|------------------|------------------------------|
| Release<br>7.0.1 | This command was introduced. |

# **Usage Guidelines**

You can only configure this command in port 0 of a router.

# Task ID

| Task ID     | Operations     |
|-------------|----------------|
| root-system | read,<br>write |
| root-lr     | read,<br>write |

This example shows how to configure 200G for an optical module of a router.

Router(config)# hw-module location 0/2/CPU0 bay 0 port 0 port-mode 2xHundredGigE-16QAM

# hw-module location reload

To reset the power-cycle or reload the hardware for a specific node, or for all nodes installed in the router, use the **hw-module location reload** command in EXEC or administration EXEC mode.

hw-module location node-id reload {path | warm}

# **Syntax Description**

*node-id* Node whose hardware attributes you want to configure. The *node-id* is expressed in the *rack/slot/module* notation.

Note Enter the **show platform** command to see the location of all nodes installed in the

path TFTP or disk path to the image you want to download onto the specific node or nodes.

warm Specifies a warm reload of the node.

#### **Command Default**

No default behavior or values

# **Command Modes**

**EXEC** 

Administration EXEC

### **Command History**

| Release       | Modification                 |
|---------------|------------------------------|
| Release 3.7.2 | This command was introduced. |
| Release 3.9.0 | No modification.             |

# **Usage Guidelines**

To use this command, you must be in a user group associated with a task group that includes appropriate task IDs. If the user group assignment is preventing you from using a command, contact your AAA administrator for assistance.

To reset a specific node, use the **hw-module location reload** command in EXEC mode.

To reset a specific node or all nodes, use the **hw-module location reload** command in administration EXEC mode.

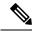

Note

Before reloading nodes, we recommend using the **cfs check** command to check the sanity of the configuration file system and attempt to recover from internal inconsistencies.

# Task ID

# Task Operations ID

root-lr execute (in EXEC mode)

sysmgr execute (in EXEC mode and administration EXEC mode)

This example shows how to reset the hardware on a specific node from EXEC mode:

```
RP/0/RSP0/CPU0:router # hw-module location 0/1/CPU0 reload
```

This example shows how to reset the hardware on a specific node from administration EXEC mode:

```
RP/0/RSP0/CPU0:router# admin
RP/0/RSP0/CPU0:router(admin)# hw-module location 0/3/CPU0 reload
```

This example shows how to reset the hardware on a specific fabric card node:

RP/0/RSP0/CPU0: router (admin) # hw module location 0/fc0/SP reload

# hw-module location slice power-down

To power off a specified slice, use the **hw-module location slice power-down** command in the Global Configuration mode. To power on a slice, use the **no** form of the command.

hw-module location node-id slice number power-down

# **Syntax Description**

| location node-id | Specifies the line card node location.               |
|------------------|------------------------------------------------------|
| slice number     | Specifies the slice number that should be power off. |

#### **Command Default**

All slices are power on.

### **Command Modes**

Global Configuration mode

# **Command History**

| Release          | Modification                 |
|------------------|------------------------------|
| Release<br>7.0.1 | This command was introduced. |

# **Usage Guidelines**

This feature is supported on the Cisco ASR 9000 4th Generation Ethernet line cards.

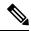

Note

It is necessary to reload the line card after executing the **hw-module location slice power-down** command.

### Task ID

| Task<br>ID | Operation      |
|------------|----------------|
| sysmgr     | read,<br>write |

#### **Example**

This example shows how to power down slice 3, and 7 of the line card at node 0:

```
RP/0/RSP0/CPU0:router (config) # hw-module location 0/0/CPU0 slice 3 power-down
RP/0/RSP0/CPU0:router (config) # hw-module location 0/0/CPU0 slice 7 power-down
RP/0/RSP0/CPU0:router (config) # commit
RP/0/RSP0/CPU0:router (config) # end
RP/0/RSP0/CPU0:router # admin
RP/0/RSP0/CPU0:router (sysadmin) # hw-module location 0/0/CPU0 reload
```

# hw-module power location

To power on a specified line card, use the **hw-module power location** command in administration configuration mode.

hw-module power [override] location node-id

# **Syntax Description**

| location node-id | Identifies the node to power on. The <i>node-id</i> argument is expressed in the <i>rack/slot/module</i> notation.                   |
|------------------|----------------------------------------------------------------------------------------------------|
| override         | Allows the card to be powered up even though there is no power consumption value programmed on the manufacturing EEPROM of the card. |

# **Command Default**

Power is on for all nodes.

#### **Command Modes**

Administration configuration

# **Command History**

| Release       | Modification                 |
|---------------|------------------------------|
| Release 3.7.2 | This command was introduced. |
| Release 3.9.0 | No modification.             |

# **Usage Guidelines**

To use this command, you must be in a user group associated with a task group that includes appropriate task IDs. If the user group assignment is preventing you from using a command, contact your AAA administrator for assistance.

The **hw-module power location** command is available for line cards only; it is not available for route switch processor (RSP) cards.

Use the **hw-module power disable location** command to power off a line card.

Use the **show platform** command to view a summary of the nodes in the router, including status information.

By default, cards that do not have a power consumption value programmed on the manufacturing EEPROM cannot be powered up or booted. To correct an issue with such cards, that possibly is because of an incorrectly programmed EEPROM, you can use the **hw-module power** command with the **override** option.

#### Task ID

| Operations |
|------------|
| read,      |
| read,      |
| write      |
|            |

The following example shows how to power on a line card:

RP/0/RSP0/CPU0:router# admin
RP/0/RSP0/CPU0:router(admin)# configure

```
RP/0/RSP0/CPU0:router(admin-config)# hw-module power location 0/1/0
```

The following example shows how to disable the power-on feature for a line card:

```
RP/0/RSP0/CPU0:router# admin
RP/0/RSP0/CPU0:router(admin)# configure
RP/0/RSP0/CPU0:router(admin-config)# hw-module power disable location 0/SM3/SP
```

# hw-module power disable

To disable the node power-on feature on a specific line card, use the **hw-module power disable** command in administration configuration mode. To reenable the node power-on feature on a line card, use the **no** form of this command.

hw-module power [override] disable location node-id no hw-module power [override] disable location node-id

### **Syntax Description**

| override         | Specifies to power up the card regardless of the available power budget.                                                                          |
|------------------|----------------------------------------------------------------------------------------------------|
| location node-id | Identifies the node whose power-on feature you want to disable. The <i>node-id</i> argument is expressed in the <i>rack/slot/module</i> notation. |

#### **Command Default**

Power is on for all nodes.

### **Command Modes**

Administration configuration

# **Command History**

| Release       | Modification                 |
|---------------|------------------------------|
| Release 3.7.2 | This command was introduced. |
| Release 3.9.0 | No modification.             |

# **Usage Guidelines**

To use this command, you must be in a user group associated with a task group that includes appropriate task IDs. If the user group assignment is preventing you from using a command, contact your AAA administrator for assistance.

Use the **show platform** command to view a summary of the nodes in the router, including status information.

The hw-module power disable command is available for line cards only; it is not available for RP cards.

Cards that do not have a power consumption value programmed on the manufacturing EEPROM do not power up or boot. Use the **override** option with the **hw-module power disable** command to power up the card to correct any issue about an incorrectly programmed manufacturing EEPROM. In any event, the system is not allowed to go over the maximum power budget for the system.

### Task ID

| Task<br>ID | Operations     |
|------------|----------------|
| sysmgr     | read,<br>write |
| root-lr    | read,<br>write |
|            |                |

The following example shows how to disable the node power-on feature on a line card:

RP/0/RSP0/CPU0:router# admin
RP/0/RSP0/CPU0:router(admin)# configure

RP/0/RSP0/CPU0:router(admin-config)# hw-module power disable location 0/0/CPU0

The following example shows how to disable the node power-on feature on a fabric card:

RP/0/RSP0/CPU0:router (admin-config) # hw-module power disable location 0/fc0/SP

# hw-module power saving

To configure the power saving mode for a specified slice, use the **hw-module power saving** command in the appropriate mode. To delete the power saving option, use the **no** form of the command.

hw-module power saving location location slice number no hw-module power saving location location slice number

# **Syntax Description**

| location location | The interface details.                                                                                                    |
|-------------------|----------------------------------------------------------------------------------------------------|
| slice number      | The slice number on which power save mode needs to be enabled. Each slice has two physical ports. Slice 1, 2,3 can be configured to the power saving mode. Power save option is not applicable for slice 0. |

#### **Command Default**

None

#### **Command Modes**

Admin config

# **Command History**

| Release       | Modification                 |
|---------------|------------------------------|
| Release 5.3.0 | This command was introduced. |

# **Usage Guidelines**

To use this command, you must be in a user group associated with a task group that includes appropriate task IDs. If the user group assignment is preventing you from using a command, contact your AAA administrator for assistance.

Once a slice is configured in the power saving mode, the interfaces will be deleted and hence all traffic passing through the interfaces will be dropped.

#### Task ID

| Task<br>ID | Operation      |
|------------|----------------|
| sysmgr     | read,<br>write |

# **Example**

This example shows how to use the **hw-module power saving** command:

RP/0/RSP0/CPU0:router (admin-config) # hw-module power saving location 0/1/cpu0 slice 3

# hw-module processor location mode

To configure processor array clusters setting for an ASR 9900 Series 16-Port 100 Gigabit Ethernet Service Edge Line Card, use the **hw-module processor location mode** command in global configuration mode.

hw-module processor location node-id mode { mode-default | mode-full }

The **no** format of the above command is not available. To move back to default mode, use the **hw-module processor location** *node-id* **mode mode-default** command form.

### **Syntax Description**

| location<br>node-id | Specifies the node whose hardware attributes you want to configure. (The <i>node-id</i> is expressed in the rack/slot/module notation, such as <b>0/8/CPU0</b> ). |
|---------------------|----------------------------------------------------------------------------------------------------|
| mode-default        | Specifies that processor array clusters are used as defined in the (default) line card profile setting.                                                           |
| mode-full           | Specifies that all processor array clusters are fully utilized.                                                                                                   |

#### **Command Default**

The processor array clusters are used as per the line card profile setting (the mode is set to **mode-default**).

#### **Command Modes**

Global configuration

### **Command History**

| Release       | Modification                 |
|---------------|------------------------------|
| Release 6.6.2 | This command was introduced. |

# **Usage Guidelines**

- The **hw-module processor location mode** command is only supported on the Cisco ASR 9900 Series 16-Port 100 Gigabit Ethernet Service Edge Line Card (whose part number is A99-16X100GE-X-SE).
- The command is only applicable for IOS XR 64 Bit version on ASR 9000 Enhanced XR (eXR).
- To change the cluster setting to mode-full, use the hw-module processor location node-id modemode-full command form.
- To change the cluster setting from **mode-full** to **mode-default**, use the **hw-module processor location** *node-id* **mode mode-default** command form, and not the **no** form of the command.
- You must reload the line card XR VM after setting the new mode. You cannot enable it when the line card is in use. Any traffic on the line card is impacted until the line card becomes operational with the new mode.

# **Example**

This example shows how to set the clusters' usage setting on the A99-16X100GE-X-SE line card to **mode-full**:

```
RP/0/RP1/CPU0:ios(config)# hw-module processor location 0/8/CPU0 mode mode-full
RP/0/RP1/CPU0:ios(config)# commit
RP/0/RP1/CPU0:ios(config)# exit
RP/0/RP1/CPU0:ios# reload location 0/8/CPU0
```

Proceed with reload? [confirm] Reloading node 0/8/CPU0

This example shows how to set the clusters' usage setting on the A99-16X100GE-X-SE line card from **mode-full** to **mode-default**:

```
RP/0/RP1/CPU0:ios(config) # hw-module processor location 0/8/CPU0 mode mode-default
RP/0/RP1/CPU0:ios(config) # commit
RP/0/RP1/CPU0:ios(config) # exit
RP/0/RP1/CPU0:ios# reload location 0/8/CPU0
Proceed with reload? [confirm]
Reloading node 0/8/CPU0
```

# **Related Commands**

| Command       | Description                                                  |
|---------------|--------------------------------------------------------------|
| show platform | Displays information and status for each node in the system. |

# hw-module profile itcam

To configure internal team profile partition for line cards on a Global Configuration level, use the **hw-module profile iteam** command in the Admin Configuration mode.

hw-module profile itcam {to-profile-se1 | to-default} location location

### Table 1: Syntax Description

| to-profile-se1    | Sets the internal team partitions for service edge, that is, L2 limit is increased to 4K entries in the L2 table and V6 limit is increased to 3.5K entries in the V6 table by adjusting 24K V4 entries in the V4 table. |
|-------------------|----------------------------------------------------------------------------------------------------|
| to-default        | Sets the default internal team partitions where L2 limit is 1K in the L2 table, V4 limit is 24K in the V4 table, and V6 limit is 1.75K entries in the V6 table).                                                        |
| location location | Sets the location.                                                                                                    |

### **Command Mode**

Admin Configuration mode on 32-bit IOS-XR

Global Configuration mode on 64-bit IOS-XR

### **Command History**

| Release       | Modification                 |
|---------------|------------------------------|
| Release 6.6.2 | This command was introduced. |

# **Usage Guidelines**

This profile configuration can be applied only on A99-12X100GE or A99-4X100GE line cards. To enable this profile configuration, you have to reload the linecards after the configuration. To return to the default profile mode use the **to-default** option.

| Task ID | Operation   |
|---------|-------------|
| root-lr | read, write |
| system  | read, write |

### **Example**

This example shows how to configure **hw-module profile itcam to-profile-se1** command:

Router# config
Router(config)#hw-module profile itcam to-profile-sel location 0/0/CPU0
Sun Mar 3 07:44:23.066 UTC
In order to activate this new internal tcam partition profile, you must manually reload the line card.
Router(config)#

# This example shows how to configure **hw-module profile itcam to-default** command:

Router# config
Router(config)#hw-module profile itcam to-default location 0/0/CPU0
Sun Mar 3 07:45:22.198 UTC
In order to activate this new internal tcam partition profile, you must manually reload the line card.
Router(config)#

# **Related Commands**

| Command                                                           | Description                                                                                  |
|-------------------------------------------------------------------|----------------------------------------------------------------------------------------------|
| show prm server tcam summary all all detail all location 0/0/CPU0 | This command output shows modified tcam entries with increased limits for L2 and V6 entries. |

# hw-module port-control license

To request (and apply) license for (A9K-4T16GE-TR and A9K-4T16GE-SE) combo card, use the **hw-module port-control license** command in the appropriate mode. To remove the applied license, use the **no** form of the command.

hw-module port-control license location node-id no hw-module port-control license location node-id

**Syntax Description** 

**location** *node-id* Interface details.

**Command Default** 

None

**Command Modes** 

Global configuration

**Command History** 

| Release       | Modification                 |
|---------------|------------------------------|
| Release 5.3.0 | This command was introduced. |

# **Usage Guidelines**

The **hw-module port-control license** command is used to apply the requested license on the combo card. The granted license is permanent, unless the user wants to remove license on this card and use it on some other card. LC reload is mandatory for the license to take effect. When the LC comes up after the reload, the licenses are installed and can be verified using the **show license entitlement** command.

If the user wants to use the combo license on some other line-card instead of the current one, then the license has to be removed. The **no hw-module port-control license** command removes the applied license.

#### Task ID

| Task<br>ID | Operation |
|------------|-----------|
| sysmgr     | execute   |

#### Example

This example shows how to use the **hw-module port-control license** command:

RP/0/RSP0/CPU0:router (config) # hw-module port-control license location 0/1/CPU0

# hw-module port-control non-combo-mode

To use all the four Tengig ports, instead of the Gigabit ethernet ports, use the **hw-module port-control non-combo-mode** command in the appropriate mode. To remove the non-combo configuration, use the **no** form of the command.

hw-module port-control non-combo-mode location linecard-slot no hw-module port-control non-combo-mode location linecard-slot

# **Syntax Description**

**location** *linecard-slot* The interface and slot details.

#### **Command Default**

None

#### Command Modes

Global configuration

# **Command History**

| Release       | Modification                 |
|---------------|------------------------------|
| Release 5.3.0 | This command was introduced. |

### **Usage Guidelines**

On the (A9K-4T16GE-TR and A9K-4T16GE-SE) combo card, the customer can either use 16Gigabit Ethernet + 2Tengig or 4Tengig ports. This option is when the customer does not have the Wildchild combo license. If the License is installed, all the ports will be enabled. In case, the license is not available and the customer wants to use all the 4 Tengig ports instead of the Gigabit ethernet ports, then, this command needs to be used. This is the non-combo mode.

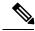

Note

LC reload is mandatory for the mode to take effect.

If the **hw-module port-control non-combo-mode** command is not configured, the line card will operate in the default mode. In the default mode, the two Tengig ports which are enabled are -0/\*/0/16 and 0/\*/0/17.

#### Task ID

| Task<br>ID | Operation |
|------------|-----------|
| sysmgr     | execute   |

# **Example**

This example shows how to use the **hw-module port-control non-combo-mode** command:

RP/0/RSP0/CPU0:router (config) # hw-module port-control non-combo-mode location 0/1/CPU0

# hw-module reset auto

To reset a specific node, use the **hw-module reset auto** command in administration configuration mode. To disable the reset feature on a specific node, use the **no** form of this command.

hw-module reset auto [disable] location node-id no hw-module reset auto [disable] location node-id

### **Syntax Description**

| disable          | Disables the node reset feature on the specified node.                                                                  |
|------------------|----------------------------------------------------------------------------------------------------|
| location node-id | Identifies the node you want to reload. The <i>node-id</i> argument is entered in the <i>rack/slot/module</i> notation. |

#### **Command Default**

The node reset feature is enabled for all nodes.

#### **Command Modes**

Administration configuration

### **Command History**

| Release       | Modification                 |
|---------------|------------------------------|
| Release 3.7.2 | This command was introduced. |
| Release 3.9.0 | No modification.             |

# **Usage Guidelines**

To use this command, you must be in a user group associated with a task group that includes appropriate task IDs. If the user group assignment is preventing you from using a command, contact your AAA administrator for assistance.

The **hw-module reset auto** command is used to reload Cisco IOS XR software on a specific node. The node reloads with the current running configuration and active software set for that node.

# Task ID

| Task ID     | Operations     |
|-------------|----------------|
| root-system | read,<br>write |
| root-lr     | read,<br>write |

The following example shows how to reload a node:

```
RP/0/RSP0/CPU0:router# admin
RP/0/RSP0/CPU0:router(admin)# configure
RP/0/RSP0/CPU0:router(admin-config)# hw-module reset auto location 0/2/CPU0
RP/0/RP0/CPU0:router# RP/0/RP0/CPU0:Apr 2 22:04:43.659 : shelfmgr[294]:
%S HELFMGR-3-USER_RESET : Node 0/2/CPU0 is reset due to user reload request
```

# hw-module subslot reload

To reload Cisco IOS XR software on a specific subslot, use the **hw-module subslot reload** command in EXEC mode.

hw-module subslot subslot-id reload

# **Syntax Description**

 $subslot ext{-}id$ 

Specifies the subslot to be restarted. The *subslot-id* argument is entered in the *rack/slot/subslot* notation.

# **Command Default**

No default behavior or values

### **Command Modes**

**EXEC** 

# **Command History**

| Release       | Modification                 |
|---------------|------------------------------|
| Release 3.9.0 | This command was introduced. |

# **Usage Guidelines**

To use this command, you must be in a user group associated with a task group that includes appropriate task IDs. If the user group assignment is preventing you from using a command, contact your AAA administrator for assistance.

This command reloads Cisco IOS XR software on the specified shared port adapter (SPA) and restarts the SPA interfaces. The SPA reloads with the current running configuration and active software set for the SPA.

# Task ID

| Task<br>ID | Operations     |
|------------|----------------|
| root-lr    | read,<br>write |

The following example shows how to restart the SPA in slot 2, subslot 1:

 $\label{eq:rp_observable} \mbox{RP/O/RSPO/CPUO:} \mbox{router# $hw$-module subslot 0/2/1 reload}$ 

# isolation enable

To configure the route processor to collect debug information like a process coredump from a failed route processor, when NSR triggers failover, use the **isolation enable** command in global configuration mode. To disable RP isolation during failover, use the **no** form of this command.

# isolation enable no isolation enable

#### **Syntax Description**

This command has no keywords or arguments.

#### **Command Default**

If the **isolation enable** is not configured, the **nsr process-failures switchover** command immediately restarts the active RP during NSR failover and hence the active RP cannot collect the required debug information to identify the cause of the failure.

#### **Command Modes**

Global configuration

#### **Command History**

| Release       | Modification                |  |
|---------------|-----------------------------|--|
| Release 4.1.0 | This command was introduced |  |

#### **Usage Guidelines**

To use this command, you must be in a user group associated with a task group that includes appropriate task IDs. If the user group assignment is preventing you from using a command, contact your AAA administrator for assistance.

During RP failover, the standby RP takes over as the active RP immediately without a protocol flap and NSR restarts the active RP. This switchover time is less than the timeout for the protocol to flap. Because the active RP is restarted immediately, it is not possible to get debug details to identify the cause of the failure.

The **isolation enable** command enables NSR to trigger RP switchover without protocol flap and collect the required debug information to identify the cause of the failure. The RP isolation feature keeps the active RP in an isolated state wherein it continues to operate even after the switchover. Using the **isolation enable** command you can enable RP isolation, thereby providing sufficient time for the failed RP to collect the necessary debug information like a process coredump before restarting a failed route processor.

# Task ID

# Task ID Operation

transport read, write

This example shows how to configure the route processor to collect debug information when NSR triggers failover:

```
RP/0/RSP0/CPU0:router# config
RP/0/RSP0/CPU0:router(config)# isolation enable
RP/0/RSP0/CPU0:router(config)#
```

# isolation multiple

To configure the route processor to collect debug information of multiple protocols from a failed route processor when multiple protocols trigger NSR, which in turn triggers failover, use the **isolation multiple** command in the global configuration mode. To disable RP isolation during failover, caused by multiple protocols, use the **no** form of this command.

isolation multiple no isolation multiple

# **Syntax Description**

This command has no keywords or arguments.

#### **Command Default**

If the **isolation multiple** command is not configured and the failover is triggered by multiple protocols, the **isolation enable** command enables a failed RP to collect the required debug information of only the first failed protocol.

#### **Command Modes**

Global configuration

# **Command History**

| Release       | Modification                 |
|---------------|------------------------------|
| Release 4.2.1 | This command was introduced. |

### **Usage Guidelines**

To use this command, you must be in a user group associated with a task group that includes appropriate task IDs. If the user group assignment is preventing you from using a command, contact your AAA administrator for assistance.

During RP failover, the standby RP takes over as the active RP immediately and restarts the active RP to support NSR without a protocol flap. This switchover time is less than the timeout for the protocol to flap. Because the active RP is restarted immediately, it is not possible to get debug details to identify the cause of the failure.

The **isolation enable** command enables NSR to trigger RP switchover without protocol flap and collect the required debug information to identify the cause of the failure.

If multiple protocols trigger NSR, the **isolation enable** command does not enable the RP to collect the required debug information. Use the **isolation multiple** command to enable the active RP to collect debug information even if the failure is caused by multiple protocols.

# Task ID

# Task IDOperationtransportread,

write

This example shows how to configure the route processor to collect debug information when multiple protocols trigger NSR, which in turn triggers failover:

RP/0/RSP0/CPU0:router#config
RP/0/RSP0/CPU0:router(config)#isolation multiple
RP/0/RSP0/CPU0:router(config)#

# led mode

To change the message, mode or status of a router card LED display, use the **led mode** command in administration configuration mode. To revert to the default message, mode or status, use the **no** form of this command.

led mode {default | scroll} {lock | unlock} message location node-id

# **Syntax Description**

| {default   scroll}     | Specifies the mode of the card LED display.                                                                                                    |
|------------------------|----------------------------------------------------------------------------------------------------|
| $\{lock \mid unlock\}$ | Specifies the status of the card LED display.                                                                                                    |
| message                | Specifies the message to display on the card LED.                                                                                                |
| location node-id       | Specifies the node for which to configure the LED information. The <i>node-id</i> argument is expressed in the <i>rack/slot/module</i> notation. |

# **Command Default**

Mode: default; status: unlocked; message: according to the state of the software

#### **Command Modes**

Administration configuration

### **Command History**

| Release       | Modification                 |
|---------------|------------------------------|
| Release 3.8.0 | This command was introduced. |

# **Usage Guidelines**

You must be in a user group associated with a task group that includes the proper task IDs. The command reference guides include the task IDs required for each command. If you suspect user group assignment is preventing you from using a command, contact your AAA administrator for assistance.

Use the **show led** command to display the LED settings for a card or all cards.

# Task ID

| Task<br>ID | Operation      |
|------------|----------------|
| system     | read,<br>write |

This example shows how to change the message displayed on the card LED and the subsequent display in the **show led** command output:

```
RP/0/RSP0/CPU0:router# admin
RP/0/RSP0/CPU0:router(admin)# configure
RP/0/RSP0/CPU0:router(admin-config)# led mode default unlock STBY_RP location 0/rp0/cpu0
RP/0/RSP0/CPU0:router(admin-config)# end
Uncommitted changes found, commit them? [yes]:
RP/0/RSP0/CPU0:router(admin)# show led location all | i 0/RP0/CPU0
LOCATION MESSAGE MODE STATUS
```

| 0/0/SP     | IOX-RUN | DEFAULT | UNLOCKED |
|------------|---------|---------|----------|
| 0/1/SP     | IOX-RUN | DEFAULT | UNLOCKED |
| 0/RP0/CPU0 | STBY RP | DEFAULT | UNLOCKED |
| 0/RP1/CPU0 | ACTV RP | DEFAULT | UNLOCKED |

# power single-feed location

To configure single-feed mode, where the system supports the operating of one or all power modules (V1 DC, V2 DC, V3 AC and V3 DC) with only one feed, without raising an error message or an alarm for any missing feeds, use the **power single-feed location** command in administration configuration mode. To disable the single-feed mode, use the **no** form of this command.

power single-feed location {allname} no power single-feed location {allname}

# **Syntax Description**

all Enables single-feed mode for all the power modules.

*name* Specifies the power module node name in the *Rack*/PSx/My/SP format. Explanation of each component of the naming notation is as follows:

- *Rack* Chassis number of the rack. In a single-shelf system, the rack number is 0. In a multi-shelf system, the LCC rack number range is 0 to 255 and the FCC rack number range is F0 to F7.
- PSx- Power Slot.
- My- Power Module.
- SP- Service Processor node type. This is used for fan trays, power modules and any other node that is not an RSP/RP or an LC.

### **Command Default**

Both the power feeds are enabled.

#### **Command Modes**

Administration Configuration

### **Command History**

| Release       | Modification                 |
|---------------|------------------------------|
| Release 5.3.0 | This command was introduced. |

# **Usage Guidelines**

- The power feed configuration is verified by the software at the boot-up time prior to generating any warning messages.
- For a V2 AC power module, configuring the single-feed mode is not possible and an error message is displayed.
- A syslog message is displayed at the boot-up time when the single-feed mode configuration is enabled. The syslog message indicates that notifications are disabled for loss of one feed of each power module.

# Task ID

| Task ID     | Operation |
|-------------|-----------|
| root-system | ,         |
|             | write     |

The following example enables the single power feed mode for the 0/PS2/M0/SP power module:

RP/0/RSP0/CPU0:router#admin
RP/0/RSP0/CPU0:router(admin)#config
RP/0/RSP0/CPU0:router(admin-config)#power single-feed location 0/PS2/M0/SP

# redundancy switchover

To cause the primary (active) route processor (RP) to fail over to the redundant standby RP, use the **redundancy switchover** command in

**EXEC** or administration EXEC

mode. To disable the forced switchover, use the **no** form of this command.

redundancy switchover [location node-id] no redundancy switchover [location node-id]

# **Syntax Description**

**location** *node-id* (Optional) Specifies the primary RP on which to force a switchover. The *node-id* argument is expressed in the *rack/slot/module* notation.

#### **Command Default**

No default behavior or values

#### **Command Modes**

**EXEC** 

Administration EXEC

# **Command History**

| Release       | Modification                 |
|---------------|------------------------------|
| Release 3.7.2 | This command was introduced. |
| Release 3.9.0 | No modification.             |

# **Usage Guidelines**

To use this command, you must be in a user group associated with a task group that includes appropriate task IDs. If the user group assignment is preventing you from using a command, contact your AAA administrator for assistance.

Use the **redundancy switchover** command to trigger a switchover from the primary RP to the standby RP. When the **redundancy switchover** command is issued, the running (committed) configuration is automatically saved and loaded during switchover, and the standby RP becomes the active primary RP, while the original primary RP becomes the standby RP.

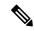

Note

The **redundancy switchover** command can be used only if the standby RP is in the ready state. Use the **show redundancy** command to view the status of the RPs.

# Task ID

| Task<br>ID | Operations     |
|------------|----------------|
| root-lr    | read,<br>write |

The following example shows partial output for a successful redundancy switchover operation:

```
RP/0/RSP0/CPU0:router# show redundancy
 Redundancy information for node 0/RP0/CPU0:
 ______
 Node 0/RP0/CPU0 is in ACTIVE role
  Partner node (0/RP1/CPU0) is in STANDBY role
 Standby node in 0/RP1/CPU0 is ready
 Reload and boot info
 RP reloaded Tue Mar 28 09:02:26 2006: 5 hours, 41 minutes ago
 Active node booted Tue Mar 28 09:02:56 2006: 5 hours, 41 minutes ago
 Last switch-over Tue Mar 28 09:09:26 2006: 5 hours, 34 minutes ago
  Standby node boot Tue Mar 28 09:10:37 2006: 5 hours, 33 minutes ago
 Standby node last went not ready Tue Mar 28 09:25:49 2006: 5 hours, 18 minutes
  Standby node last went ready Tue Mar 28 09:25:51 2006: 5 hours, 18 minutes ago
 There has been 1 switch-over since reload
RP/0/RSP0/CPU0:router# redundancy switchover
  Initializing DDR SDRAM...found 2048 MB
  Initializing ECC on bank 0
  . . .
 Turning off data cache, using DDR for first time
 Initializing NVRAM...
 Testing a portion of DDR SDRAM ...done
  Reading ID EEPROMs ...
  Initializing SQUID ...
 Initializing PCI ...
  PCIO device[1]: Vendor ID 0x10ee
  Configuring MPPs ...
 Configuring PCMCIA slots ...
  --More--
```

If the standby RP is not in the ready state, the switchover operation is not allowed. The following example shows output for a failed redundancy switchover attempt:

```
RP/0/RSP0/CPU0:router# show redundancy

This node (0/RP0/CPU0) is in ACTIVE role
Partner node (0/RP1/CPU0) is in UNKNOWN role

RP/0/RSP0/CPU0:router# redundancy switchover

Standby card not running; failover disallowed.
```

# show apm psa status

To display the PSA status for APM, use the **show apm psa status** command in EXEC mode.

show apm psa status location node-id

| •       | _    | -       |      |
|---------|------|---------|------|
| Syntax  | Hace | ٠rın    | tini |
| JVIIIAX | DCOL | , I I U | uv   |

**location** *node-id* The interface details.

**Command Default** 

None

**Command Modes** 

Admin EXEC

### **Command History**

| Release       | Modification                 |
|---------------|------------------------------|
| Release 5.3.0 | This command was introduced. |

# **Usage Guidelines**

To use this command, you must be in a user group associated with a task group that includes appropriate task IDs. If the user group assignment is preventing you from using a command, contact your AAA administrator for assistance.

# Task ID

| Task<br>ID | Operation |
|------------|-----------|
| sysmgr     | read      |

# **Example**

This example shows how to use the **show apm psa status** command:

RP/0/RSP0/CPU0:router (admin) # show apm psa status location 0/0/CPU0

0/0/CPU0

| PSA Client Status |       |                  |          |        |            |       |             |     |   |
|-------------------|-------|------------------|----------|--------|------------|-------|-------------|-----|---|
| DIAG              |       | ENVMON           | INVMGR   |        | FIA        | PCIE  |             | LDA | \ |
|                   | PRM   |                  |          |        |            |       |             |     |   |
| Registered        |       | Registered       | Register | ed     | Registered | Regis | stered      |     | \ |
| Registered        |       | Registered       |          |        |            |       |             |     |   |
|                   |       |                  |          |        |            |       |             |     |   |
| PSA Slice :       | Statu | S                |          |        |            |       |             |     |   |
| Slice 0:          | Powe  | r On Complet     | ed 1:    | Power  | On Complet | ed 2  | 2: Power On |     | \ |
| Completed         | 3     | : Power Saving C | ompleted |        |            |       |             |     |   |
| DIAG              | Comp  | leted            |          | Comple | ted        |       | Complete    | d   | \ |
|                   |       | Completed        |          |        |            |       |             |     |   |
| ENVMON            | Comp  | leted            |          | Comple | ted        |       | Complete    | d   | \ |
|                   |       | Completed        |          |        |            |       |             |     |   |
| INVMGR            | Comp  | leted            |          | Comple | ted        |       | Complete    | d   | \ |
|                   |       | Completed        |          |        |            |       |             |     |   |
| FIA               | Comp  | leted            |          | Comple | ted        |       | Complete    | d   | \ |
|                   |       | Completed        |          |        |            |       |             |     |   |
| PCIE              | Comp  | leted            |          | Comple | ted        |       | Complete    | d   | \ |
|                   |       | Completed        |          |        |            |       |             |     |   |

show apm psa status

| LDA | Completed | Completed | Completed \ |
|-----|-----------|-----------|-------------|
|     | Completed |           |             |
| PRM | Completed | Completed | Completed \ |
|     | Completed |           |             |

# show apm psm status

To display the PSM status for APM, use the **show apm psm status** command in EXEC mode.

show apm psa status location node-id

## **Syntax Description**

**location** *node-id* The interface details.

# **Command Default**

None

# **Command Modes**

Admin EXEC

#### **Command History**

| Release       | Modification                 |
|---------------|------------------------------|
| Release 5.3.0 | This command was introduced. |

### **Usage Guidelines**

To use this command, you must be in a user group associated with a task group that includes appropriate task IDs. If the user group assignment is preventing you from using a command, contact your AAA administrator for assistance.

### Task ID

| Task<br>ID | Operation |
|------------|-----------|
| sysmgr     | read      |

# **Example**

This example shows how to use the **show apm psa status** command:

RP/0/RSP0/CPU0:router (admin) # show apm psm status location 0/0/CPU0 PSM Status PSM Client Status ENVMON: Registered DIAG0: Registered DIAG1: Registered INVMGR: Registered 0/0/CPU0 PSA: Registered LC Status Line Card Slice Config Status ENVMON DIAG0 DIAG1 INVMGR PSA 0/0/CPU0 0 On Completed Completed Completed Completed Completed Completed Completed Completed 1 On Completed Completed Completed Completed 2 Completed Completed Completed On Completed Completed Completed 3 Saving Completed Completed Completed Completed Completed Completed

# show canbus

To display statistics regarding the CAN bus, use the **show canbus** command in administration EXEC mode.

show canbus {client-stats | controller-stats | server-stats} | location {allnode-id}

#### **Syntax Description**

| client-stats             | Displays CAN bus client statistics.                                  |
|--------------------------|----------------------------------------------------------------------|
| controller-stats         | Displays CAN bus controller statistics.                              |
| server-stats             | Displays CAN bus server statistics.                                  |
| location {all   node-id} | Displays the status of the CAN bus for a specific node or all nodes. |

#### **Command Default**

None

#### **Command Modes**

Administration EXEC

### **Command History**

| Release       | Modification                 |
|---------------|------------------------------|
| Release 3.7.2 | This command was introduced. |
| Release 3.9.0 | No modification              |

# **Usage Guidelines**

To use this command, you must be in a user group associated with a task group that includes appropriate task IDs. If the user group assignment is preventing you from using a command, contact your AAA administrator for assistance.

Use the **show canbus** command with the **server-stats** keyword to determine if the revised backplane ID board (BPID-02) is installed in the router.

# Task ID

| Task<br>ID | Operation |
|------------|-----------|
| sysmgr     | read      |

#### **Example**

The following example illustrates sample output from the **show canbus** command with the **server-stats** keyword:

RP/0/RSP0/CPU0:router(admin) # show canbus server-stats location all

| Slot     | State   | Partition-A Rev | Partition-B Rev | Active-Partition |
|----------|---------|-----------------|-----------------|------------------|
| 0/0/CPU0 | Online  | 2.01            | 2.02            | Partition B      |
| 0/1/CPU0 | Online  | 2.01            | 2.02            | Partition B      |
| 0/2/CPU0 | Offline |                 |                 |                  |
| 0/3/CPU0 | Offline |                 |                 |                  |

| 0/RSP0/CPU0 | Online | 1.01 | 1.02 | Partition B |
|-------------|--------|------|------|-------------|
| 0/RSP1/CPU0 | Online | 1.01 | 1.02 | Partition B |
| snip        |        |      |      |             |
| 0/FT0/SP    | Online | 4.00 | 4.00 | Partition A |
| 0/FT1/SP    | Online | 4.00 | 4.00 | Partition B |
| 0/BPID0/SP  | Online | 7.00 | 7.00 | Partition B |

# **Related Commands**

| Command                  | Description                                                         |
|--------------------------|---------------------------------------------------------------------|
| clear plugin slot counts | Clears the running counts of the backplane connector slot plugins.  |
| show plugin slot counts  | Displays cumulative and running counts of card insertions per slot. |

# show dsc

To display the current designated shelf controller (DSC) configuration for the shelf or for the system, enter the **show dsc** command in administration EXEC mode.

#### show dsc

#### **Command Default**

This command has no keywords or arguments.

## **Command Default**

No default behavior or values

#### **Command Modes**

Administration EXEC

#### **Command History**

| Release       | Modification                 |
|---------------|------------------------------|
| Release 3.7.2 | This command was introduced. |
| Release 3.9.0 | No modification.             |

## **Usage Guidelines**

To use this command, you must be in a user group associated with a task group that includes appropriate task IDs. If the user group assignment is preventing you from using a command, contact your AAA administrator for assistance.

For more information about identifying and selecting a DSC on your router, see *Cisco ASR 9000 Series Aggregation Services Router Getting Started Guide*.

### Task ID

| Task<br>ID | Operations |
|------------|------------|
| system     | read       |

The following example shows sample output from the **show dsc** command:

RP/0/RSP0/CPU0:PE44\_ASR-9010(admin)# show dsc

# show environment

To display environmental monitor parameters for the system, use the **show environment** command in the appropriate mode.

EXEC Mode:

show environment [{all | last | leds | table | temperatures | voltages}] [node-id]

Administration EXEC Mode:

show environment  $[\{all \mid fans \mid last \mid leds \mid power-supply \mid table \mid temperatures \mid trace \mid voltages\}]$  [node-id]

# **Syntax Description**

| all          | (Optional) Displays information for all environmental monitor parameters.                                                                |
|--------------|----------------------------------------------------------------------------------------------------|
| fans         | (Optional) Displays information about the fans.                                                                                          |
| last         | (Optional) Displays the environmental statistics at the time of the last shutdown.                                                       |
| leds         | (Optional) Displays monitor parameters for LEDs on all cards in the node.                                                                |
| power-supply | (Optional) Displays power supply voltage and current information.                                                                        |
| table        | (Optional) Displays environmental parameter ranges.                                                                                      |
| temperatures | (Optional) Displays system temperature information.                                                                                      |
| voltages     | (Optional) Displays system voltage information.                                                                                          |
| node-id      | (Optional) Node whose information you want to display. The <i>node-id</i> argument is expressed in the <i>rack/slot/module</i> notation. |

**Command Default** 

All environmental monitor parameters are displayed.

**Command Modes** 

**EXEC** 

Administration EXEC

# **Command History**

| Release       | Modification                                                                                              |
|---------------|----------------------------------------------------------------------------------------------------|
| Release 3.7.2 | This command was introduced.                                                                              |
| Release 3.9.0 | No modification.                                                                                          |
| Release 6.3.3 | <b>power-supply</b> field descriptions modified to include Power Budget Mode and N+1 mode related details |

# **Usage Guidelines**

The **show environment** command displays information about the hardware that is installed in the system, including fans, LEDs, power supply voltage, and current information and temperatures.

## Task ID

| Task<br>ID | Operations |
|------------|------------|
| system     | read       |

The following example shows sample output from the **show environment** command with the **temperatures** keyword:

RP/0/RSP0/CPU0:router# show env temperatures

Sun Aug 8 23:18:15.153 ABC

| R/S/I   | Modules    | Inlet<br>Temperature<br>(deg C) | Hotspot<br>Temperature<br>(deg C) |
|---------|------------|---------------------------------|-----------------------------------|
| 0/RSP0/ | ′ <b>*</b> |                                 |                                   |
|         | host       | 21.2                            | 30.8                              |
| 0/RSP1/ | ′ *        |                                 |                                   |
|         | host       | 20.5                            | 30.3                              |
| 0/5/*   |            |                                 |                                   |
|         | host       | 23.2                            | 30.9                              |

Table 2: show environment temperatures Field Descriptions, on page 41 describes the significant fields shown in the display.

Table 2: show environment temperatures Field Descriptions

| Field                     | Description                                                                                                    |  |
|---------------------------|----------------------------------------------------------------------------------------------------|--|
| R/S/I                     | Rack number, slot number, and interface for which information is displayed, in the format <i>rack/slot/module</i> . |  |
| Modules                   | Module for which temperature information is displayed.                                                              |  |
| Inlet Temperature (deg C) | Current temperature of the inlet sensor, in degrees Celsius.                                                        |  |
|                           | Note The inlet temperature corresponds to the room air temperature entering the router.                             |  |

| Field                       | Description                                                                                 |  |
|-----------------------------|---------------------------------------------------------------------------------------------|--|
| Exhaust Temperature (deg C) | Current temperature of the exhaust sensor, in degrees Celsius.                              |  |
|                             | <b>Note</b> The exhaust temperature corresponds to the air being exhausted from the router. |  |
| Hotspot Temperature (deg C) | Current temperature of the hotspot, in degrees Celsius.                                     |  |

```
RP/0/RSP0/CPU0:router# show env leds
```

| Sun Aug 8 23:18 | 3:19.416 ABC   |        |
|-----------------|----------------|--------|
| R/S/I Modules   | LED            | Status |
| 0/RSP0/*        |                |        |
| host            | Critical-Alarm | Off    |
| host            | Major-Alarm    | Off    |
| host            | Minor-Alarm    | Off    |
| host            | ACO            | Off    |
| host            | Fail           | Off    |
| 0/RSP1/*        |                |        |
| host            | Critical-Alarm | On     |
| host            | Major-Alarm    | Off    |
| host            | Minor-Alarm    | Off    |
| host            | ACO            | Off    |
| host            | Fail           | Off    |
|                 |                |        |

Table 3: show environment leds Field Descriptions, on page 42describes the significant fields shown in the display.

Table 3: show environment leds Field Descriptions

| Field                          | Description                                         |
|--------------------------------|-----------------------------------------------------|
| rack_num/slot_num/*:           | Rack number and slot number where the node resides. |
| Module (host) LED status says: | Current LED status of the specified node.           |

The following example shows sample output from the **show environment** command the with the **power-supply** keyword:

RP/0/RSP0/CPU0:router(admin) # show environment power-supply

|         | 4 23:38<br>Modules | 3:25.033 | DST<br>Capacity<br>(W) | Status  |
|---------|--------------------|----------|------------------------|---------|
| 0/PM0/* |                    |          |                        |         |
|         | host               | PM       | 3000                   | Ok      |
| 0/PM1/* |                    |          |                        |         |
|         | host               | PM       | 3000                   | Ok      |
| 0/PM2/* |                    |          |                        |         |
|         | host               | PM       | 3000                   | Ok      |
|         |                    |          |                        |         |
| R/S/I   | Power D            | raw      | Voltage                | Current |
|         | (W)                |          | (V)                    | (A)     |
| 0/PM0/* | 494.9              |          | 53.8                   | 9.2     |
| 0/PM1/* | 581.0              |          | 53.8                   | 10.8    |
| 0/PM2/* | 0.0                |          | 54.1                   | 0.0     |

```
Total: 1075.9
Power Shelves Type: AC
Total Power Capacity:
                                                9000W
Usable Power Capacity:
                                                9000W
Supply Failure Protected Capacity:
                                                6000W
Feed Failure Protected Capacity:
                                                3000W
                                                2720W
Worst Case Power Used:
Slot
                                                           Max Watts
0/1/CPU0
                                                                 350
 0/RSP0/CPU0
                                                                 235
0/RSP1/CPU0
                                                                 235
                                                                      (default)
0/4/CPU0
                                                                 350
 0/6/CPU0
                                                                 350
0/FT0/SP
                                                                 600
0/FT1/SP
                                                                 600
                                        6280W
Worst Case Power Available:
                                     3280W
Supply Protected Capacity Available:
Feed Protected Capacity Available:
                                        280W
```

This table describes the significant fields shown in the display.

Table 4: show environment power-supply Field Descriptions

| Field                                | Description                                                                                                    |  |
|--------------------------------------|----------------------------------------------------------------------------------------------------|--|
| R/S/I                                | Rack number, slot number, and interface for which information is displayed, in the format PEM/Power Module/* (for example 0/PM0/*).        |  |
| Modules                              | Module for which power information is displayed.                                                                                           |  |
| Capacity                             | Power capacity of each power module in Watts.                                                                                              |  |
| Status                               | Operational status of power modules.                                                                                                    |  |
| Power Draw                           | Real (measured) power drawn from each power module.                                                                                        |  |
| Voltage                              | Real (measured) power module voltage.                                                                                                    |  |
| Current                              | Real (measured) power module current draw.                                                                                                 |  |
| Power Shelves Type                   | AC or DC.                                                                                                    |  |
| Total Power Capacity                 | Sum of the power capacity of each of the modules installed in the chassis.                                                                 |  |
| Usable Power Capacity                | Sum of the power capacity of each of the powered and operational power modules installed in the chassis.                                   |  |
| Supply Failure Protected<br>Capacity | Protected power capacity of the chassis with power module redundancy (ASR 9010 AC 3+3, ASR 9010 DC 5+1, ASR 9006 AC 2+1, ASR 9010 DC 2+1). |  |

| Field                                    | Description                                                                                                    |
|------------------------------------------|----------------------------------------------------------------------------------------------------|
| Feed Failure Protected<br>Capacity       | Feed protected power capacity. This value applies to the ASR 9010 AC system only.                                               |
| Worst Case Power Used                    | Sum of the estimated power draw of each of the load modules in the chassis. Load modules can be fan trays, RSPs and line cards. |
| Worst Case Power Available               | Usable power capacity minus the worst case power used.                                                                          |
| Supply Protected Capacity<br>Available   | Supply failure protected capacity minus the worst case power used.                                                              |
| Feed Protected Capacity<br>Available     | Feed failure protected capacity minus the worst case power used.                                                                |
| Power Budget Enforcement                 | This field displays the Power Budget Enforcement status as Enabled or Disabled.                                                 |
| Power Budget Mode                        | This field displays the power redundancy mode used (for example, N+1).                                                          |
| N+1 Supply Failure<br>Protected Capacity | This field represents the Supply Protected Power capacity of the chassis with power module redundancy in N+1 mode.              |

# show fpd package

To display which shared port adapters (SPA) and SPA interface processors (SIPs) are supported with your current Cisco IOS XR software release, which field-programmable device (FPD) image you need for each SPA and SIP, and what the minimum hardware requirements are for the SPA and SIP modules, use the **show fpd package** command in administration EXEC mode.

#### show fpd package

# **Syntax Description**

This command has no keywords or arguments.

#### **Command Default**

No default behavior or values

#### **Command Modes**

Administration EXEC

#### **Command History**

| Release       | Modification                 |  |
|---------------|------------------------------|--|
| Release 3.7.2 | This command was introduced. |  |
| Release 3.9.0 | No modification.             |  |

### **Usage Guidelines**

To use this command, you must be in a user group associated with a task group that includes appropriate task IDs. If the user group assignment is preventing you from using a command, contact your AAA administrator for assistance.

If there are multiple FPD images for your card, use the **show fpd package** command to determine which FPD image to use if you only want to upgrade a specific FPD type.

#### Task ID

| Task<br>ID | Operations |
|------------|------------|
| sysmgr     | read       |

The following example shows sample output from the **show fpd package** command:

show fpd package Tue Jan 22 13:56:00.212 UTC

Field Programmable Device Package \_\_\_\_\_\_ SW Req Min Req Min Req Reload Ver SW Ver Board Ver Card Type FPD Description NC55-1200W-ACFW LIT-PriMCU-ACFW(A) 2.09 2.09 NO \_\_\_\_\_\_ NC55-900W-ACFW-I LIT-PriMCU-ACFW-I(A) NO 1.04 1.04 0.0 2.260 2.260 0.0 NC55-900W-DCFW-I LIT-PriMCU-DCFW-I(A) NO LIT-PriMCU-DCFW-C(A) NO 2.259 2.259 0.0 NC55-930W-DCFW-C

| NC55-MPA-12T-S    | MPAFPGA              | YES       | 0.27         | 0.27         | 0.0 |
|-------------------|----------------------|-----------|--------------|--------------|-----|
| NC55-MPA-1TH2H-S  | -WDM-D-1HL_DCO_2     | NO        | 38.518       | 38.518       | 0.1 |
|                   | MPAFPGA              | YES       | 0.53         | 0.53         | 0.0 |
|                   | WDM-DE-1HL_DCO_2     | NO        | 38.518       | 38.518       | 0.1 |
|                   | WDM-DS-1HL_DCO_2     | NO        | 38.268       | 38.268       | 0.1 |
| NC55-MPA-2TH-HX-S | -WDM-D-1HL_DCO_0     | NO        | 38.518       | 38.518       | 0.1 |
|                   | -WDM-D-1HL_DCO_1     | NO        | 38.518       | 38.518       | 0.1 |
|                   | MPAFPGA              | YES       | 0.53         | 0.53         | 0.0 |
|                   | WDM-DE-1HL_DCO_0     | NO        | 38.518       | 38.518       | 0.1 |
|                   | WDM-DE-1HL_DCO_1     | NO        | 38.518       | 38.518       | 0.1 |
|                   | WDM-DS-1HL_DCO_0     | NO        | 38.268       | 38.268       | 0.1 |
|                   | WDM-DS-1HL_DCO_1     | NO        | 38.268       | 38.268       | 0.1 |
| NC55-MPA-2TH-S    | -WDM-D-1HL DCO 0     | NO        | 38.518       | 38.518       | 0.1 |
|                   | -WDM-D-1HL DCO 1     | NO        | 38.518       | 38.518       | 0.1 |
|                   | MPAFPGA — —          | YES       | 0.53         | 0.53         | 0.0 |
|                   | WDM-DE-1HL DCO 0     | NO        | 38.518       | 38.518       | 0.1 |
|                   | WDM-DE-1HL DCO 1     | NO        | 38.518       | 38.518       | 0.1 |
|                   | WDM-DS-1HL DCO 0     | NO        | 38.268       | 38.268       | 0.1 |
|                   | WDM-DS-1HL_DCO_1     | NO        | 38.268       | 38.268       | 0.1 |
| NC55-MPA-4H-HD-S  | MPAFPGA              | YES       | 0.53         | 0.53         | 0.0 |
| NOTE MEN AU UV O  | MDAEDGA              |           |              | 0.52         |     |
| NC55-MPA-4H-HX-S  | MPAFPGA              | YES       | 0.53<br>     | 0.53         | 0.0 |
| NC55-MPA-4H-S     | MPAFPGA              | YES       | 0.53         | 0.53         | 0.0 |
| NC55A2-MOD-SE-H-S | Bootloader(A)        | YES       | 1.11         | 1.11         | 0.0 |
|                   | CPU-IOFPGA(A)        | YES       | 1.18         | 1.18         | 0.1 |
|                   | MB-IOFPGA(A)         | YES       | 0.18         | 0.18         | 0.1 |
|                   | MB-MIFPGA            | YES       | 0.19         | 0.19         | 0.0 |
|                   | SATA(A)              | NO        | 5.00         | 5.00         | 0.0 |
| NCS-55A2-MOD-HD-S | Bootloader(A)        | YES       | 1.11         | 1.11         | 0.0 |
|                   | CPU-IOFPGA(A)        | YES       | 1.18         | 1.18         | 0.1 |
|                   | MB-IOFPGA(A)         | YES       | 0.18         | 0.18         | 0.1 |
|                   | MB-MIFPGA            | YES       | 0.19         | 0.19         | 0.0 |
|                   | SATA(A)              | NO        | 5.00         | 5.00         | 0.0 |
| NCS-55A2-MOD-HX-S | Bootloader(A)        | YES       | 1.11         | 1.11         | 0.0 |
|                   | CPU-IOFPGA(A)        | YES       | 1.18         | 1.18         | 0.1 |
|                   | MB-IOFPGA(A)         | YES       | 0.18         | 0.18         | 0.1 |
|                   | MB-MIFPGA            | YES       | 0.19         | 0.19         | 0.0 |
|                   | SATA(A)              | NO        | 5.00         | 5.00         | 0.0 |
| NCS-55A2-MOD-S    | Bootloader(A)        | YES       | 1 11         | 1.11         |     |
| NOD JUNZ MOD-D    | CPU-IOFPGA(A)        | YES       | 1.11         |              | 0.0 |
|                   | MB-IOFPGA(A)         | YES       | 0.18         | 0.18         | 0.1 |
|                   | MB-MIFPGA            | YES       | 0.10         | 0.10         | 0.0 |
|                   | SATA(A)              | NO        | 5.00         | 5.00         | 0.0 |
| NCS-55A2-MOD-SE-S | Rootloader(1)        | VEC       | 1 11         | 1.11         | 0 0 |
| MCD-JOWY-MOD-9F-9 | Bootloader(A)        | YES       | 1.11         |              | 0.0 |
|                   | CPU-IOFPGA(A)        | YES       | 1.18         | 1.18         | 0.1 |
|                   | MB-IOFPGA(A)         | YES       | 0.18         | 0.18         | 0.1 |
|                   | MB-MIFPGA<br>SATA(A) | YES<br>NO | 0.19<br>5.00 | 0.19<br>5.00 | 0.0 |
|                   | STATSFPGA            | YES       | 0.01         | 0.01         | 0.0 |
|                   | O 1111DI I O11       | 150       | 0.01         | 0.01         | 0.0 |

This table describes the significant fields shown in the display:

Table 5: show fpd package Field Descriptions

| Field           | Description                                                                                                    |  |  |
|-----------------|----------------------------------------------------------------------------------------------------|--|--|
| Card Type       | Module part number.                                                                                                    |  |  |
| FPD Description | Description of all FPD images available for the SPA.                                                                                                    |  |  |
| Туре            | Hardware type. Possible types can be:  • spa—Shared port adapter  • lc—Line card                                                                                              |  |  |
| Subtype         | FPD subtype. These values are used in the <b>upgrade hw-module fpd</b> command to indicate a specific FPD image type to upgrade.                                              |  |  |
| SW Version      | FPD software version recommended for the associated module running the current Cisco IOS XR software.                                                                         |  |  |
| Min Req SW Vers | Minimum required FPD image software version to operate the card. Version 0.0 indicates that a minimum required image was not programmed into the card.                        |  |  |
| Min Req HW Vers | Minimum required hardware version for the associated FPD image. A minimum hardware requirement of version 0.0 indicates that all hardware can support this FPD image version. |  |  |

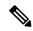

Note

In the **show fpd package** command output, the "subtype" column shows the FPDs that correspond with each SPA image. To upgrade a specific FPD with the **upgrade hw-module fpd** command, replace the *fpga-type* argument with the appropriate FPD from the "subtype" column, as shown in the following example:

RP/0/RSP0/CPU0:router(admin) # upgrade hw-module fpd fpga2 location 0/3/1 reload

# show hw-module fpd

To display field-programmable device (FPD) compatibility for all modules or a specific module, use the **show hw-module fpd** command in the EXEC or administration EXE mode.

show hw-module fpd location {node-id | all}

## **Syntax Description**

 $\begin{tabular}{ll} \textbf{location} \{node\text{-}id \mid \textbf{all}\} & \textbf{Specifies the location of the module. The } node\text{-}id \text{ argument is expressed in the } rack/slot/module \text{ notation. Use the } \textbf{all} \text{ keyword to indicate all nodes.} \\ \end{tabular}$ 

#### **Command Default**

No default behavior or values

#### **Command Modes**

**EXEC** 

Administration EXEC

#### **Command History**

| Release       | Modification                                                |
|---------------|-------------------------------------------------------------|
| Release 3.7.2 | This command was introduced.                                |
| Release 3.9.0 | Support was added for the 2-port channelized OC-12/DS0 SPA. |
| Release 4.3.2 | Support for Back-plane identification (BPID) nodes.         |

#### **Usage Guidelines**

To use this command, you must be in a user group associated with a task group that includes appropriate task IDs. If the user group assignment is preventing you from using a command, contact your AAA administrator for assistance.

### Task ID

| Task<br>ID | Operations |
|------------|------------|
| sysmgr     | read       |
| root-lr    | read       |

The following example shows how to display FPD compatibility for all modules in the router:

 $\label{eq:rp_norm} \mbox{RP/O/RSP1/CPU0:} \mbox{router\# show hw-module fpd location all}$ 

Mon Jun 29 05:38:50.332 PST

\_\_\_\_\_\_ Existing Field Programmable Devices Card Type Location Version Type Subtype Inst Version Dng? 0/RSP0/CPU0 A9K-RSP-4G 4.8 lc fpga3 0 1.13 No fpga1 0 fpga2 0 cbc 0 lc 1.5 No lc 1.14 1.2 lc cbc No

|             |              |     | lc<br>lc                         | fpga4<br>rommon                                                     | 0                          | 1.6<br>1.0                                       | No<br>No                         |
|-------------|--------------|-----|----------------------------------|---------------------------------------------------------------------|----------------------------|--------------------------------------------------|----------------------------------|
| 0/RSP0/CPU0 | ASR-9010-FAN | 1.0 | lc                               | cbc                                                                 | 1                          | 4.0                                              | No                               |
| 0/RSP0/CPU0 | ASR-9010-FAN | 1.0 | lc                               | cbc                                                                 | 2                          | 4.0                                              | No                               |
| 0/1/CPU0    | A9K-40GE-B   | 1.0 | lc<br>lc<br>lc<br>lc             | fpga1<br>fpga2<br>cbc<br>cpld1<br>rommon                            | 0<br>0<br>0<br>0           | 0.38<br>0.8<br>2.2<br>0.15<br>1.0                | No<br>No<br>No<br>No<br>No       |
| 0/1/CPU0    | A9K-40GE-B   | 1.0 | lc                               | fpga1                                                               | 1                          | 0.38                                             | No                               |
| 0/4/CPU0    | A9K-8T/4-B   | 1.0 | lc<br>lc<br>lc<br>lc<br>lc<br>lc | fpga1<br>fpga2<br>cbc<br>cpld2<br>cpld1<br>cpld3<br>rommon<br>fpga3 | 0<br>0<br>0<br>0<br>0<br>0 | 0.38<br>0.10<br>2.2<br>0.7<br>0.15<br>0.3<br>1.0 | No<br>No<br>No<br>No<br>No<br>No |
| 0/4/CPU0    | A9K-8T/4-B   | 1.0 | lc                               | fpga1                                                               | 1                          | 0.38                                             | No                               |
| 0/6/CPU0    | A9K-4T-B     | 1.0 | lc<br>lc<br>lc<br>lc<br>lc<br>lc | fpga1<br>fpga2<br>cbc<br>cpld2<br>cpld1<br>cpld3<br>rommon<br>fpga3 | 0<br>0<br>0<br>0<br>0<br>0 | 0.38<br>0.10<br>2.2<br>0.7<br>0.15<br>0.3<br>1.0 | No No No No No No No No No       |
| 0/6/CPU0    | A9K-4T-B     | 1.0 | lc                               | fpga1                                                               | 1                          | 0.38                                             | No                               |

The following example shows how to display FPD compatibility for a specific module in the router:

Table 6: show hw-module fpd Field Descriptions

| Field      | Description                                                                                  |
|------------|----------------------------------------------------------------------------------------------|
| Location   | Location of the module in the <i>rack/slot/module</i> notation.                              |
| Card Type  | Module part number.                                                                          |
| HW Version | Hardware model version for the module.                                                       |
| Туре       | Hardware type. Can be one of the following types:  • spa—Shared port adapter  • lc—Line card |

| Field              | Description                                                                                                    |
|--------------------|----------------------------------------------------------------------------------------------------|
| Subtype            | FPD type. Can be one of the following types:                                                                                                    |
|                    | fabldr—Fabric downloader                                                                                                    |
|                    | fpga1—Field-programmable gate array                                                                                                    |
|                    | • fpga2—Field-programmable gate array 2                                                                                                    |
|                    | • fpga3—Field-programmable gate array 3                                                                                                    |
|                    | • fpga4—Field-programmable gate array 4                                                                                                    |
|                    | • fpga5—Field-programmable gate array 5                                                                                                    |
|                    | • rommonA—Read-only memory monitor A                                                                                                    |
|                    | rommon—Read-only memory monitor B                                                                                                    |
| Inst               | FPD instance. The FPD instance uniquely identifies an FPD and is used by the FPD process to register an FPD.                                                                                                    |
| Current SW Version | Currently running FPD image version.                                                                                                    |
| Upg/Dng?           | Specifies whether an FPD upgrade or downgrade is required. A downgrade is required in rare cases when the version of the FPD image has a higher major revision than the version of the FPD image in the current Cisco IOS XR software package. |

# show hw-module subslot brief

To display summary information related to a specified internal hardware device on a shared port adapter (SPA), use the **show hw-module subslot brief** command in

**EXEC** 

mode.

|              | (Optional) Location for which to display the specified information. The <i>node-id</i> argument is entered in the <i>rack/slot/module</i> notation. |
|--------------|----------------------------------------------------------------------------------------------------|
|              | (Optional) Internal hardware device for which to display the specified information. Valid devices include:                                          |
|              | • analog-digital-converter—Displays analog-to-digital converter information.                                                                        |
|              | • c2w—Displays Cisco-to-wire bus device information.                                                                                                |
|              | • fpga—Displays SPA field-programmable gate array information.                                                                                      |
|              | • framer—Displays SONET framer information. (Not applicable to Ethernet SPAs.)                                                                      |
|              | • hdlc—Displays SPA hdlc information, where applicable.                                                                                             |
|              | • 12-tcam—Displays SPA Layer 2 ternary content addressable memory information. (Not applicable to POS SPAs.)                                        |
|              | • mac—Displays SPA MAC information. (Not applicable to POS SPAs.)                                                                                   |
|              | • pluggable-optics—Displays pluggable-optics module information.                                                                                    |
|              | • power-margining—Displays power-margining device information.                                                                                      |
|              | • sar—Displays SPA ATM SAR information.                                                                                                    |
|              | • sdcc—Displays section data communications channel device information. (Not applicable to Ethernet SPAs.)                                          |
|              | • serdes—Displays SPA serializer/deserializer information.                                                                                          |
|              | • spi4—Displays system packet interface level 4.2 bus device information.                                                                           |
|              | • temperature-sensor—Displays temperature sensor information.                                                                                       |
| device-index | (Optional) Index of the specific device if there are multiple devices of the same type.                                                             |
|              | (Optional) Subindex of the specific device if there are multiple devices of the same device index.                                                  |

**Command Default** 

No default behavior or values

**Command Modes** 

**EXEC** 

## **Command History**

| Release       | Modification                 |
|---------------|------------------------------|
| Release 3.9.0 | This command was introduced. |

# **Usage Guidelines**

To use this command, you must be in a user group associated with a task group that includes appropriate task IDs. If the user group assignment is preventing you from using a command, contact your AAA administrator for assistance.

You can also enter a partially qualified location specifier by using the wildcard (\*) character. For example, 0/1/\* would display information for all modules on slot 1 in rack 0.

Use the **show hw-module subslot brief** command to obtain summary diagnostic information about a device on an interface on the SPA.

#### Task ID

| Task<br>ID | Operations |
|------------|------------|
| root-lr    | read       |

The following example shows sample output for the **show hw-module subslot brief** command:

RP/0/RSP0/CPU0:router# show hw-module subslot 0/1/0 brief

```
Subslot 0/1/0 brief info:
------
SPA inserted: YES
SPA type: 4xOC3 POS SPA
SPA operational state: READY
SPA cfg admin up: YES
```

### Table 7: show hw-module subslot config Field Descriptions

| Field                 | Description                                                                                                    |
|-----------------------|----------------------------------------------------------------------------------------------------|
| SPA inserted          | Indicates if a SPA is currently detected in the subslot.                                                                                      |
| SPA type              | Description of SPA including the technology type, number of ports, height of SPA (HHSPA—single height, FHSPA—double height), and optics type. |
| SPA operational state | Current state of the SPA module.                                                                                                    |
| SPA cfg admin up      | Configured state of the SPA: YES—the SPA is not shut down; NO—the SPA is shut down.                                                           |

# show hw-module subslot config

To display information related to configuration of the specified internal hardware device on a shared port adapter (SPA), use the show hw-module subslot config command in EXEC

**show hw-module subslot** [node-id] **config** [device [device-index [device-subindex]]]

|                    | snow in-module subside [node-ta] coming [device [device-index [device-subindex]]] |                                                                                                    |  |
|--------------------|-----------------------------------------------------------------------------------|----------------------------------------------------------------------------------------------------|--|
| Syntax Description | node-id                                                                           | (Optional) Location for which to display the specified information. The <i>node-id</i> argument is entered in the <i>rack/slot/module</i> notation. |  |
|                    | device                                                                            | (Optional) Internal hardware device for which to display the specified information. Valid devices include:                                          |  |
|                    |                                                                                   | • analog-digital-converter—Displays analog-to-digital converter information.                                                                        |  |
|                    |                                                                                   | • c2w—Displays Cisco-to-wire bus device information.                                                                                                |  |
|                    |                                                                                   | • fpga—Displays SPA field-programmable gate array information.                                                                                      |  |
|                    |                                                                                   | • framer—Displays SONET framer information. (Not applicable to Ethernet SPAs.)                                                                      |  |
|                    |                                                                                   | • hdlc—Displays SPA hdlc information, where applicable.                                                                                             |  |
|                    |                                                                                   | • 12-tcam—Displays SPA Layer 2 ternary content addressable memory information. (Not applicable to POS SPAs.)                                        |  |
|                    |                                                                                   | • mac—Displays SPA MAC information. (Not applicable to POS SPAs.)                                                                                   |  |
|                    |                                                                                   | • pluggable-optics—Displays pluggable-optics module information.                                                                                    |  |
|                    |                                                                                   | • power-margining—Displays power-margining device information.                                                                                      |  |
|                    |                                                                                   | • sar—Displays SPA ATM SAR information.                                                                                                    |  |
|                    |                                                                                   | • sdcc—Displays section data communications channel device information. (Not applicable to Ethernet SPAs.)                                          |  |
|                    |                                                                                   | • serdes—Displays SPA serializer/deserializer information.                                                                                          |  |
|                    |                                                                                   | • spi4—Displays system packet interface level 4.2 bus device information.                                                                           |  |
|                    |                                                                                   | • temperature-sensor—Displays temperature sensor information.                                                                                       |  |
|                    | device-index                                                                      | (Optional) Index of the specific device if there are multiple devices of the same type.                                                             |  |
|                    | device-subindex                                                                   | (Optional) Subindex of the specific device if there are multiple devices of the same device index.                                                  |  |
| Command Default    | No default behav                                                                  | vior or values                                                                                                    |  |

**Command Modes** 

**EXEC** 

Release 5.0.0

## **Command History**

| Release       | Modification                 |
|---------------|------------------------------|
| Release 3.9.0 | This command was introduced. |

# **Usage Guidelines**

To use this command, you must be in a user group associated with a task group that includes appropriate task IDs. If the user group assignment is preventing you from using a command, contact your AAA administrator for assistance.

You can also enter a partially qualified location specifier by using the wildcard (\*) character. For example, 0/1/\* would display information for all modules on slot 1 in rack 0.

Use the **show hw-module subslot config** command to obtain diagnostic information about the configuration of an interface on the SPA.

#### Task ID

# Task Operations ID root-lr read

The following example shows sample output for the **show hw-module subslot config** command:

```
RP/0/RSP0/CPU0:router# show hw-module subslot 0/6/cpu0 config
```

```
Thu Feb 19 00:33:02.921 PST
Subslot 0/6/0 config info:
SPA inserted: YES
SPA cfg admin up: YES
SPA cfg power up: YES
Subslot 0/6/1 config info:
SPA inserted: YES
SPA cfg admin up: YES
SPA cfg power up: YES
Subslot 0/6/2 config info:
SPA inserted: NO
SPA cfg admin up: YES
SPA cfg power up: NO
Subslot 0/6/3 config info:
______
SPA inserted: NO
SPA cfg admin up: YES
SPA cfg power up: NO
Subslot 0/6/4 config info:
SPA inserted: NO
SPA cfg admin up: YES
SPA cfg power up: NO
Subslot 0/6/5 config info:
SPA inserted: NO
```

SPA cfg admin up: YES SPA cfg power up: NO

# Table 8: show hw-module subslot config Field Descriptions

| Field            | Description                                                                         |
|------------------|-------------------------------------------------------------------------------------|
| SPA inserted     | Indicates if a SPA is currently detected in the subslot.                            |
| SPA cfg admin up | Configured state of the SPA: YES—the SPA is not shut down; NO—the SPA is shut down. |
| SPA cfg power up | Indicates whether the subslot is currently configured as powered or not.            |

# **Related Commands**

| Command          | Description                                         |
|------------------|-----------------------------------------------------|
| show controllers | Displays the controller type and other information. |

# show hw-module subslot counters

To display statistics related to the processing of internal hardware devices for a shared port adapter (SPA), use the **show hw-module subslot counters** command in EXEC

mode.

**show hw-module subslot** [node-id] **counters** [device [device-index [device-subindex]]]

| Syntax Description | node-id      | (Optional) Location for which to display the specified information. The <i>node-id</i> argument is entered in the <i>rack/slot/module</i> notation. |
|--------------------|--------------|----------------------------------------------------------------------------------------------------|
|                    | device       | (Optional) Internal hardware device for which to display the specified information. Valid devices include:                                          |
|                    |              | • analog-digital-converter—Displays analog-to-digital converter information.                                                                        |
|                    |              | • c2w—Displays Cisco-to-wire bus device information.                                                                                                |
|                    |              | • fpga—Displays SPA field-programmable gate array information.                                                                                      |
|                    |              | • framer—Displays SONET framer information. (Not applicable to Ethernet SPAs.)                                                                      |
|                    |              | • hdlc—Displays SPA hdlc information, where applicable.                                                                                             |
|                    |              | • <b>12-tcam</b> —Displays SPA Layer 2 ternary content addressable memory information. (Not applicable to POS SPAs.)                                |
|                    |              | • mac—Displays SPA MAC information. (Not applicable to POS SPAs.)                                                                                   |
|                    |              | • pluggable-optics—Displays pluggable-optics module information.                                                                                    |
|                    |              | • power-margining—Displays power-margining device information.                                                                                      |
|                    |              | • sar—Displays SPA ATM SAR information.                                                                                                    |
|                    |              | <ul> <li>sdcc—Displays section data communications channel device information. (Not applicable to Ethernet SPAs.)</li> </ul>                        |
|                    |              | • serdes—Displays SPA serializer/deserializer information.                                                                                          |
|                    |              | • spi4—Displays system packet interface level 4.2 bus device information.                                                                           |
|                    |              | • temperature-sensor—Displays temperature sensor information.                                                                                       |
|                    | device-index | (Optional) Index of the specific device if there are multiple devices of the same type.                                                             |

device-subindex (Optional) Subindex of the specific device if there are multiple devices of the same device

**Command Default** 

No default behavior or values

**Command Modes** 

**EXEC** 

index.

| Command | History |
|---------|---------|
|---------|---------|

| Release       | Modification                 |
|---------------|------------------------------|
| Release 3.9.0 | This command was introduced. |

# **Usage Guidelines**

To use this command, you must be in a user group associated with a task group that includes appropriate task IDs. If the user group assignment is preventing you from using a command, contact your AAA administrator for assistance.

You can also enter a partially qualified location specifier by using the wildcard (\*) character. For example, 0/1/\* would display information for all modules on slot 1 in rack 0.

Use the **show hw-module subslot counters** command to display statistics related to the processing by the specified internal hardware device.

#### Task ID

# Task Operations ID root-lr read

The following example shows sample output for the **show hw-module subslot counters** command:

RP/0/RSP0/CPU0:router# show hw-module subslot 0/1/cpu0 counters

```
Subslot 0/1/0 counts info:
_____
SPA inserted: YES
SPA type: 8xGE SPA
SPA operational state: READY
SPA insertion time: Wed Jan 14 11:33:24 2009
SPA last time ready: Wed Jan 14 11:33:37 2009
SPA uptime [HH:MM:SS]: 852:54:24
Subslot 0/1/1 counts info:
SPA inserted: YES
SPA type:
          5xGE SPA
SPA operational state: READY
SPA insertion time: Wed Jan 14 11:33:24 2009
SPA last time ready: Wed Jan 14 11:33:38 2009
SPA uptime [HH:MM:SS]: 852:54:23
 --More--
```

#### Table 9: show hw-module subslot counters Field Descriptions

| Field                 | Description                                                                                                    |
|-----------------------|----------------------------------------------------------------------------------------------------|
| SPA inserted          | Indicates if a SPA is currently detected in the subslot.                                                                                      |
| SPA type              | Description of SPA including the technology type, number of ports, height of SPA (HHSPA—single height, FHSPA—double height), and optics type. |
| SPA operational state | Current state of the SPA module.                                                                                                    |
| SPA insertion time    | Time the SPA module was last physically inserted or power-cycled.                                                                             |

| Field               | Description                                                                                                    |
|---------------------|----------------------------------------------------------------------------------------------------|
| SPA last time ready | Time the SPA module last changed state to up or ready (the last time the module was loaded or reloaded).                             |
| SPA uptime          | The time in service or amount of time since the module was last out of service due to a reload, power cycle, or configuration event. |

The following example shows sample output for the **show hw-module subslot counters** command with the **framer** keyword:

```
RP/0/RSP0/CPU0:router# show hw-module subslot counters framer
```

```
SPA device framer index 0 subindex 0 info:

Milan Framer counters:

STREAM 0

Rx Bytes (48-bit) (#0x381fa078-0x883c): 163857232569448

Rx Good Bytes (48-bit) (#0x381fa080-0x8840): 1964924

Rx Good Packets (48-bit) (#0x381fa040-0x8820): 26234

Tx Byte Cnt Reg (48-bit) (#0x381fe070-0xa838): 9375380

Tx Good Bytes Cnt Reg (48-bit) (#0x381fe068-0xa834): 8909442

Tx Transmitted Packet Cnt Reg (48-bit) (#0x381fe040-0xa820): 114692
```

# show hw-module subslot errors

To display error information about internal hardware devices for a shared port adapter (SPA), use the **show hw-module subslot errors** command in

**EXEC** 

mode.

|                    | snow nw-moat    | ule subslot [node-id] errors [device [device-index [device-subindex]]]                                                                              |  |
|--------------------|-----------------|----------------------------------------------------------------------------------------------------|--|
| Syntax Description | node-id         | (Optional) Location for which to display the specified information. The <i>node-id</i> argument is entered in the <i>rack/slot/module</i> notation. |  |
|                    | device          | (Optional) Internal hardware device for which to display the specified information. Valid devices include:                                          |  |
|                    |                 | • analog-digital-converter—Displays analog-to-digital converter information.                                                                        |  |
|                    |                 | • c2w—Displays Cisco-to-wire bus device information.                                                                                                |  |
|                    |                 | • fpga—Displays SPA field-programmable gate array information.                                                                                      |  |
|                    |                 | • framer—Displays SONET framer information. (Not applicable to Ethernet SPAs.)                                                                      |  |
|                    |                 | • hdlc—Displays SPA hdlc information, where applicable.                                                                                             |  |
|                    |                 | • 12-tcam—Displays SPA Layer 2 ternary content addressable memory information. (Not applicable to POS SPAs.)                                        |  |
|                    |                 | • mac—Displays SPA MAC information. (Not applicable to POS SPAs.)                                                                                   |  |
|                    |                 | • pluggable-optics—Displays pluggable-optics module information.                                                                                    |  |
|                    |                 | • power-margining—Displays power-margining device information.                                                                                      |  |
|                    |                 | • sar—Displays SPA ATM SAR information.                                                                                                    |  |
|                    |                 | • <b>sdcc</b> —Displays section data communications channel device information. (Not applicable to Ethernet SPAs.)                                  |  |
|                    |                 | • serdes—Displays SPA serializer/deserializer information.                                                                                          |  |
|                    |                 | • spi4—Displays system packet interface level 4.2 bus device information.                                                                           |  |
|                    |                 | • temperature-sensor—Displays temperature sensor information.                                                                                       |  |
|                    | device-index    | (Optional) Index of the specific device if there are multiple devices of the same type.                                                             |  |
|                    | device-subindex | (Optional) Subindex of the specific device if there are multiple devices of the same device index.                                                  |  |

**Command Default** 

No default behavior or values

**Command Modes** 

**EXEC** 

| Co | mm | an | Нh | ist | nrv |
|----|----|----|----|-----|-----|
|    |    |    |    |     |     |

| Release       | Modification                 |
|---------------|------------------------------|
| Release 3.9.0 | This command was introduced. |

# **Usage Guidelines**

To use this command, you must be in a user group associated with a task group that includes appropriate task IDs. If the user group assignment is preventing you from using a command, contact your AAA administrator for assistance.

You can also enter a partially qualified location specifier by using the wildcard (\*) character. For example, 0/1/\* would display information for all modules on slot 1 in rack 0.

Use the **show hw-module subslot errors** command to display error information related to the specified internal hardware device on a SPA.

#### Task ID

# Task Operations ID

root-lr read

The following example shows partial sample output for the **show hw-module subslot errors** command:

RP/0/RSP0/CPU0:router# show hw-module subslot 0/1/0 errors

```
Subslot 0/1/0 errors info:
 -----
 SPA inserted: YES
 SPA type: 4xOC3 POS SPA
 SPA operational state: READY
 SPA last reset reason: UNKNOWN
 SPA last failure reason: UNKNOWN
 Subslot 0/1/1 errors info:
 SPA inserted: YES
 SPA type: 1x10GE XFP SPA
 SPA operational state: READY
 SPA last reset reason: UNKNOWN
 SPA last failure reason: UNKNOWN
 Subslot 0/1/2 errors info:
 SPA inserted: NO
 Subslot 0/1/3 errors info:
 SPA inserted: NO
 Subslot 0/1/4 errors info:
 _____
 SPA inserted: YES
 SPA type: 4xOC48 POS/RPR HHSPA
 SPA operational state: READY
 SPA last reset reason: UNKNOWN
 SPA last failure reason: UNKNOWN
 Subslot 0/1/5 errors info:
```

\_\_\_\_\_

```
SPA inserted: YES
SPA type: 8xGE SPA
SPA operational state: READY
SPA last reset reason: UNKNOWN
SPA last failure reason: UNKNOWN
--More--
```

## Table 10: show hw-module subslot errors Field Descriptions

| Field                     | Description                                                                                                    |
|---------------------------|----------------------------------------------------------------------------------------------------|
| Subslot */*/* errors info | SPA for which error information is being displayed. The location of the SPA is expressed in the <i>rack/slot/module</i> notation.             |
| SPA inserted              | Indication if a SPA is currently detected in the subslot.                                                                                     |
| SPA type                  | Description of SPA including the technology type, number of ports, height of SPA (HHSPA—single-height, FHSPA—double-height), and optics type. |
| SPA operational state     | Current operational state of the SPA module.                                                                                                  |
| SPA last reset reason     | Reason for the most recent reset of this SPA.                                                                                                 |
| SPA last failure reason   | Reason for the last failure on this SPA.                                                                                                    |

## **Related Commands**

| Command          | Description                                         |
|------------------|-----------------------------------------------------|
| show controllers | Displays the controller type and other information. |

# show hw-module subslot plim-subblock

To display SPA firmware information for a shared port adapter (SPA), use the **show hw-module subslot plim-subblock** command in

**EXEC** 

mode.

show hw-module subslot [node-id] plim-subblock

# **Syntax Description**

node-id (Optional) Location for which to display the specified information. The node-id argument is entered in the rack/slot/module notation.

#### **Command Default**

No default behavior or values

#### **Command Modes**

**EXEC** 

#### **Command History**

| Release       | Modification                 |
|---------------|------------------------------|
| Release 3.9.0 | This command was introduced. |

#### **Usage Guidelines**

To use this command, you must be in a user group associated with a task group that includes appropriate task IDs. If the user group assignment is preventing you from using a command, contact your AAA administrator for assistance.

Use the **show hw-module subslot plim-subblock** command to display SPA firmware information, both kernel and application information, as well as heartbeat and keepalive information. The **show hw-module subslot plim-subblock** command is mainly used for debugging purposes.

#### Task ID

# Task Operations ID root-lr read

The following example shows sample output for the **show hw-module subslot plim-subblock** command:

 $\label{eq:reconstruction} \texttt{RP/0/0/CPU0:} router \# \ \textbf{show hw-module subslot 0/5/0 plim-subblock}$ 

```
Subslot 0/5/0 Plim Subblock Info:
------
Firmware information:
SPA v4.10.1, ifs-spa_ppc_iox.elf
Application v3.44.0, spa_ct3_pat_apps_iox.tar.gz

SPA keepalive information:
Heartbeat check disabled: FALSE
Keepalive seq 372638, seen 372637, Time since last ipc keep 1s
```

# **Related Commands**

| Command          | Description                                         |  |
|------------------|-----------------------------------------------------|--|
| show controllers | Displays the controller type and other information. |  |

# show hw-module subslot registers

To display register information about internal hardware devices for a shared port adapter (SPA), use the **show hw-module subslot registers** command in

**EXEC** 

mode.

**show hw-module subslot** [node-id] **registers** [device [device-index [device-subindex]]]

| _      | _   |      |      |   |
|--------|-----|------|------|---|
| Syntax | Des | crip | tioi | 1 |

| node-id | (Optional) Location for which to display the specified information. The node-id argument |
|---------|------------------------------------------------------------------------------------------|
|         | is entered in the <i>rack/slot/module</i> notation.                                      |

device (Optional) Internal hardware device for which to display the specified information. Valid devices include:

- analog-digital-converter—Displays analog-to-digital converter information.
- c2w—Displays Cisco-to-wire bus device information.
- fpga—Displays SPA field-programmable gate array information.
- framer—Displays SONET framer information. (Not applicable to Ethernet SPAs.)
- hdlc—Displays SPA hdlc information, where applicable.
- **12-tcam**—Displays SPA Layer 2 ternary content addressable memory information. (Not applicable to POS SPAs.)
- mac—Displays SPA MAC information. (Not applicable to POS SPAs.)
- pluggable-optics—Displays pluggable-optics module information.
- power-margining—Displays power-margining device information.
- sar—Displays SPA ATM SAR information.
- **sdcc**—Displays section data communications channel device information. (Not applicable to Ethernet SPAs.)
- **serdes**—Displays SPA serializer/deserializer information.
- spi4—Displays system packet interface level 4.2 bus device information.
- **temperature-sensor**—Displays temperature sensor information.

 device-index
 (Optional) Index of the specific device if there are multiple devices of the same type.

 device-subindex
 (Optional) Subindex of the specific device if there are multiple devices of the same device index.

#### **Command Default**

No default behavior or values

#### **Command Modes**

**EXEC** 

| Command | History |
|---------|---------|
|---------|---------|

| Release       | Modification                 |
|---------------|------------------------------|
| Release 3.9.0 | This command was introduced. |

# **Usage Guidelines**

To use this command, you must be in a user group associated with a task group that includes appropriate task IDs. If the user group assignment is preventing you from using a command, contact your AAA administrator for assistance.

Use the command to display the nodes on the router.

You can also enter a partially qualified location specifier by using the wildcard (\*) character. For example, 0/1/\* would display information for all modules on slot 1 in rack 0.

Use the **show hw-module subslot registers** command to display register information for the specified internal hardware device on the SPA.

#### Task ID

# Task Operations ID root-lr read

The following example shows sample output for the **show hw-module subslot registers** command:

RP/0/RSP0/CPU0:router# show hw-module subslot 0/1/cpu0 registers

```
Thu Feb 19 00:38:32.908 PST
Subslot 0/1/0 registers info:
SPA hardware ID : 0x0
SPA SW FPGA rev.: 0x1000A
Subslot 0/1/1 registers info:
SPA hardware ID : 0x0
SPA SW FPGA rev.: 0x1000A
Subslot 0/1/2 registers info:
SPA hardware ID : 0x0
SPA SW FPGA rev.: 0x1000A
Subslot 0/1/3 registers info:
______
SPA hardware ID : 0x0
SPA SW FPGA rev.: 0x1000A
Subslot 0/1/4 registers info:
SPA hardware TD : 0x0
SPA SW FPGA rev.: 0x1000A
Subslot 0/1/5 registers info:
SPA hardware ID : 0x0
SPA SW FPGA rev.: 0x1000A
```

#### Table 11: show hw-module subslot registers Field Descriptions

| Field            | Description                                                                              |
|------------------|------------------------------------------------------------------------------------------|
| SPA hardware ID  | SPA hardware identifier in hexadecimal format.                                           |
| SPA SW FPGA rev. | SPA software field-programmable gate array (FPGA) revision number in hexadecimal format. |

# **Related Commands**

| Command          | Description                                         |
|------------------|-----------------------------------------------------|
| show controllers | Displays the controller type and other information. |

# show hw-module subslot status

To display status information about internal hardware devices for a shared port adapter (SPA), use the **show hw-module subslot status** command in EXEC

mode.

**EXEC** 

**Command Modes** 

**show hw-module subslot** [node-id] **status** [device [device-index [device-subindex]]]

|                    | snow nw-mout      | me subside [node-la] status [device [device-maex [device-submaex]]]                                                                                 |  |
|--------------------|-------------------|----------------------------------------------------------------------------------------------------|--|
| Syntax Description | node-id           | (Optional) Location for which to display the specified information. The <i>node-id</i> argument is entered in the <i>rack/slot/module</i> notation. |  |
|                    | device            | (Optional) Internal hardware device for which to display the specified information. Valid devices include:                                          |  |
|                    |                   | • analog-digital-converter—Displays analog-to-digital converter information.                                                                        |  |
|                    |                   | • c2w—Displays Cisco-to-wire bus device information.                                                                                                |  |
|                    |                   | • fpga—Displays SPA field-programmable gate array information.                                                                                      |  |
|                    |                   | • framer—Displays SONET framer information. (Not applicable to Ethernet SPAs.)                                                                      |  |
|                    |                   | • hdlc—Displays SPA hdlc information, where applicable.                                                                                             |  |
|                    |                   | • 12-tcam—Displays SPA Layer 2 ternary content addressable memory information. (Not applicable to POS SPAs.)                                        |  |
|                    |                   | • mac—Displays SPA MAC information. (Not applicable to POS SPAs.)                                                                                   |  |
|                    |                   | • pluggable-optics—Displays pluggable-optics module information.                                                                                    |  |
|                    |                   | • power-margining—Displays power-margining device information.                                                                                      |  |
|                    |                   | • sar—Displays SPA ATM SAR information.                                                                                                    |  |
|                    |                   | <ul> <li>sdcc—Displays section data communications channel device information. (Not<br/>applicable to Ethernet SPAs.)</li> </ul>                    |  |
|                    |                   | • serdes—Displays SPA serializer/deserializer information.                                                                                          |  |
|                    |                   | • spi4—Displays system packet interface level 4.2 bus device information.                                                                           |  |
|                    |                   | • temperature-sensor—Displays temperature sensor information.                                                                                       |  |
|                    | device-index      | (Optional) Index of the specific device if there are multiple devices of the same type.                                                             |  |
|                    | device-subindex   | (Optional) Subindex of the specific device if there are multiple devices of the same device index.                                                  |  |
|                    | No defect to be   | vian an analysis                                                                                                    |  |
| Command Default    | No default behave | viol of values                                                                                                    |  |

## **Command History**

| Release       | Modification                 |
|---------------|------------------------------|
| Release 3.9.0 | This command was introduced. |

# **Usage Guidelines**

To use this command, you must be in a user group associated with a task group that includes appropriate task IDs. If the user group assignment is preventing you from using a command, contact your AAA administrator for assistance.

You can also enter a partially qualified location specifier by using the wildcard (\*) character. For example, 0/1/\* would display information for all modules on slot 1 in rack 0.

Use the **show hw-module subslot status** command to obtain status information about an interface on the SPA.

#### Task ID

# Task Operations ID root-lr read

The following example shows sample output for the **show hw-module subslot status** command with the **temperature-sensor** option:

RP/0/RSP0/CPU0:router# show hw-module subslot 0/2/CPU0 status temperature-sensor

```
SPA device temperature-sensor index 0 subindex 0 info:

DS1631 (0x0803c2e4) device status:
temperature = 0x1c80 (28.5 degree C)

SPA device temperature-sensor index 0 subindex 0 info:

DS1631 (0x08063bec) device status:
temperature = 0x1e00 (30.0 degree C)
```

#### Table 12: show hw-module subslot status Field Descriptions

| Field                                  | Description                                                                             |
|----------------------------------------|-----------------------------------------------------------------------------------------|
| DS1631 (0x0803c2e4) device status      | Device for which the temperature status is displayed.                                   |
| temperature = $0x1c80$ (28.5 degree C) | Current temperature of the specified device, in hexadecimal format and degrees Celsius. |

#### **Related Commands**

| Command          | Description                                         |
|------------------|-----------------------------------------------------|
| show controllers | Displays the controller type and other information. |

# show inventory

To retrieve and display information about all the Cisco products that are installed in the router, use the **show inventory** command in EXEC or administration EXEC mode.

**EXEC Mode** 

show inventory  $[\{node-id \mid all \mid location \mid \{node-id \mid all\} \mid raw\}]$ 

Administration EXEC Mode

show inventory [{node-id | all | chassis | fans | location | {node-id | all } | power-supply | raw}]

### **Syntax Description**

| node-id                | (Optional) Location for which to display the specified information. The <i>node-id</i> argument is entered in the <i>rack/slot/module</i> notation. |
|------------------------|----------------------------------------------------------------------------------------------------|
| all                    | (Optional) Displays inventory information for all the physical entities in the chassis.                                                             |
| location {node-id all} | (Optional) Displays inventory information for a specific node, or for all nodes in the chassis.                                                     |
| raw                    | (Optional) Displays raw information about the chassis for diagnostic purposes.                                                                      |
| chassis                | (Optional) Displays inventory information for the entire chassis.                                                                                   |
| fans                   | (Optional) Displays inventory information for the fans.                                                                                             |
| power-supply           | (Optional) Displays inventory information for the power supply.                                                                                     |

#### **Command Default**

All inventory information for the entire chassis is displayed.

#### **Command Modes**

EXEC

Administration EXEC

### **Command History**

| Release       | Modification                                                |
|---------------|-------------------------------------------------------------|
| Release 3.7.2 | This command was introduced.                                |
| Release 3.9.0 | Support was added for the 2-port channelized OC-12/DS0 SPA. |

# **Usage Guidelines**

If a Cisco entity is not assigned a product ID (PID), that entity is not retrieved or displayed.

Enter the **show inventory** command with the **raw** keyword to display every RFC 2737 entity installed in the router, including those without a PID, unique device identifier (UDI), or other physical identification.

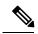

Note

The **raw** keyword is primarily intended for troubleshooting problems with the **show inventory** command itself.

If any of the Cisco products do not have an assigned PID, the output displays incorrect PIDs, and version ID (VID) and serial number (SN) elements may be missing.

For UDI compliance products, the PID, VID, and SN are stored in EEPROM and NVRAM. Use the **show inventory** command to display this information.

#### Task ID

# Task Operations ID sysmgr read

The following example shows partial sample output from the **show inventory** command with the **raw** keyword:

```
RP/0/RSP0/CPU0:router# show inventory raw
Tue Jul 28 08:49:14.080 DST
NAME: "module 0/RSP0/CPU0", DESCR: "A2K-RSP-4G-HDD="
PID: A2K-RSP-4G-HDD= , VID: VP4, SN: FOC1230803H
NAME: "module 0/RSP0/CPU0", DESCR: "RSP Card host "
PTD:
                      , VID: N/A, SN:
NAME: "temperature O/RSPO/CPUO", DESCR: "Inlet Temperature Sensor"
                      , VID: N/A, SN:
PTD:
NAME: "temperature O/RSPO/CPUO", DESCR: "Hot Temperature Sensor"
                      , VID: N/A, SN:
PTD:
NAME: "voltage 0/RSP0/CPU0", DESCR: "Voltage Sensor - 0.75VTT"
                      , VID: N/A, SN:
PID:
NAME: "voltage 0/RSP0/CPU0", DESCR: "Voltage Sensor - 0.9VTT A"
PID:
                      , VID: N/A, SN:
NAME: "voltage 0/RSP0/CPU0", DESCR: "Voltage Sensor - 0.9VTT B"
PID:
                      , VID: N/A, SN:
NAME: "voltage 0/RSP0/CPU0", DESCR: "Voltage Sensor - IBV"
                      , VID: N/A, SN:
NAME: "voltage 0/RSP0/CPU0", DESCR: "Voltage Sensor - 5.0V"
PID:
                      , VID: N/A, SN:
NAME: "module 0/1/CPU0", DESCR: "Cisco ASR 9000 Series SPA Interface Processor-700"
PID: A9K-SIP-700
                 , VID: P3A, SN: FHH132800F6
NAME: "module 0/1/0" , DESCR: "10-port 1 GbE Shared Port Adapter V2"
                      , VID: V02, SN: JAE1239W2AI
PID: SPA-2XOC12C
--More--
```

Table 13: show inventory Field Descriptions, on page 71 describes the significant fields shown in the display.

#### Table 13: show inventory Field Descriptions

| Field | Description                                                                                                    |
|-------|----------------------------------------------------------------------------------------------------|
| NAME  | Hardware for which the inventory information is displayed. If you are displaying the chassis inventory, this field shows "chassis." If you are displaying raw inventory, or all inventory information for all nodes in the chassis, this field shows the node name in partially qualified format. For a node, the NAME is expressed in <i>rack/slot/module</i> notation. |
| DESCR | Describes the chassis or the node.  Chassis descriptions provide the name of the chassis and its Gbps. Node descriptions provide the type of node and its software version.                                                                                                    |
| PID   | Physical model name of the chassis or node.                                                                                                    |
| VID   | Physical hardware revision of the chassis or node.                                                                                                    |
| SN    | Physical serial number for the chassis or node.                                                                                                    |

# show led

To display LED information for the router, or for a specific LED location, use the **show led** command in EXEC or administration EXEC mode.

show led [location {node-id | all}]

# **Syntax Description**

| location {node-id   all} | (Optional) Specifies the node for which to display LED       |
|--------------------------|--------------------------------------------------------------|
|                          | information. The <i>node-id</i> argument is expressed in the |
|                          | rack/slot/module notation. Use the all keyword to indicate   |
|                          | all nodes.                                                   |

# **Command Default**

If no node is specified, information about all LEDs on the router is displayed.

#### **Command Modes**

EXEC

Administration EXEC

## **Command History**

| Release       | Modification                 |
|---------------|------------------------------|
| Release 3.7.2 | This command was introduced. |
| Release 3.9.0 | No modification.             |

# **Usage Guidelines**

Enter the **show platform** command to see the location of all nodes installed in the router.

# Task ID

| Task<br>ID | Operations |
|------------|------------|
| system     | read       |

The following example sample output from the **show led** command with the **all** keyword:

RP/0/RP0/CPU0:router# show led location all

# Table 14: show led location Field Descriptions

| Field    | Description                                                                          |
|----------|--------------------------------------------------------------------------------------|
| LOCATION | Location of the node. LOCATION is expressed in the <i>rack/slot/module</i> notation. |
| MESSAGE  | Current message displayed by the LED.                                                |

| Field  | Description                                   |
|--------|-----------------------------------------------|
| MODE   | Current operating mode of the specified node. |
| STATUS | Current status of the specified node.         |

# show operational

To display all operational data provided as XML schema, use the **show operational** command in

**EXEC** or administration EXEC

mode.

**show operational** mda-class[mda-class][mda-class/naming=value][**descriptive**]

#### **Syntax Description**

mda-class

Name of the management data API (MDA) class to output. To specify a class name in hierarchy, all classes must be specified from the top of the class to the specific class name that you are interested in. MDA classes are case-sensitive.

To view all available MDA classes, use the question mark (?) online help function.

descriptive Displays more descriptive information.

#### **Command Default**

No default behavior or values

#### **Command Modes**

**EXEC** 

Administration EXEC

#### **Command History**

| Release       | Modification                                                |
|---------------|-------------------------------------------------------------|
| Release 3.7.2 | This command was introduced.                                |
| Release 3.9.0 | Support was added for the 2-Port Channelized OC-12/DS0 SPA. |

#### **Usage Guidelines**

To use this command, you must be in a user group associated with a task group that includes appropriate task IDs. If the user group assignment is preventing you from using a command, contact your AAA administrator for assistance.

Although the **show operational** command uses the schema database, the command displays the information in a string format like the other **show** commands. No XML related setups or knowledge is required to use the command.

### Task ID

| Task ID | <b>Operations</b> |
|---------|-------------------|
|---------|-------------------|

Depends on the MDA class for which you are displaying the information read

The following example shows sample output from the **show operational** command. Not all the output is shown.

RP/0/RSP0/CPU0:router# show operational BGP DefaultVRF GlobalProcessInfo descriptive

[BGP DefaultVRF GlobalProcessInfo]

InStandaloneMode: true[Standalone or Distributed mode]
RouterID: 0.0.0.0[Router ID for the local system]
ConfiguredRouterID: 0.0.0.0[Configured router ID]

LocalAS: 10[Local autonomous system #]

```
RestartCount: 1[No of times BGP has started]
ISRedistributeIBGPToIGPsEnabled: false[Redistribute iBGP into IGPs enabled]
IsFastExternalFalloverEnabled: true[Fast external fallover enabled]
IsBestpathMissingMEDIsWorstEnabled: false[Bestpath: Treat missing MED as worst]
.
.
.
DefaultLocalPreference: 100[Default local preference]
KeepAliveTime: 60[Default keepalive timer (seconds)]
HoldTime: 180[Default hold timer (seconds)]
GenericScanPeriod: 60[Period (in seconds) of generic scanner runs]
.
.
.
VrfIsActive: true[VRF state ]
VrfName: "default"[Name of the VRF]
```

This example shows sample output from the **show operational** command where only the top-level MDA class is specified. Not all of the output is shown.

```
RP/0/RSP0/CPU0:router# show operational Inventory
```

```
Thu Feb 19 00:54:41.251 PST
[Inventory]
RackTable
 Rack/Number=0
    SlotTable
      Slot/Number=0
        CardTable
          Card/Number=0
            PortSlotTable
              PortSlot/Number=0
                  BasicAttributes
                    BasicInfo
                      Description: CPU PORT 0
                      VendorType: 1.3.6.1.4.1.9.12.3.1.10
                      Name: 0/0/SP/0
                      IsFieldReplaceableUnit: false
                      CompositeClassCode: 983040
                BasicAttributes
                  BasicInfo
                    Description: CE Port Slot
                    VendorType: 1.3.6.1.4.1.9.12.3.1.5.115
                    Name: portslot 0/0/SP/0
                    IsFieldReplaceableUnit: false
                    CompositeClassCode: 0
            SensorTable
              Sensor/Number=0
                BasicAttributes
                  BasicInfo
                    Description: Temperature Sensor
                    VendorType: 1.3.6.1.4.1.9.12.3.1.8.42
                    Name: 0/0/* - host - Inlet0
                    CompositeClassCode: 720898
                    EnvironmentalMonitorPath: /admin/oper/inventory/
                     rack/0/entity/0/entity/0/entity/0/entity/0/attrib/
              Sensor/Number=1
                BasicAttributes
                  BasicInfo
                    Description: Temperature Sensor
                    VendorType: 1.3.6.1.4.1.9.12.3.1.8.42
```

```
Name: 0/0/* - host - Inlet1
CompositeClassCode: 720898
EnvironmentalMonitorPath: /admin/oper/inventory/
rack/0/entity/0/entity/0/entity/0/entity/1/attrib/
Sensor/Number=2
BasicAttributes
BasicInfo
Description: Temperature Sensor
VendorType: 1.3.6.1.4.1.9.12.3.1.8.42
Name: 0/0/* - host - Exhaust0
CompositeClassCode: 720898
```

--More--

# show platform

To display information and status for each node in the system, use the **show platform** command in EXEC or administration EXEC mode.

show platform [node-id]

### **Syntax Description**

| node-id | (Optional) Node for which to display information. The node-id |
|---------|---------------------------------------------------------------|
|         | argument is entered in the <i>rack/slot/module</i> notation.  |

### **Command Default**

Status and information are displayed for all nodes in the system.

### **Command Modes**

Administration EXEC

**EXEC** 

#### **Command History**

| Release       | Modification                                                |
|---------------|-------------------------------------------------------------|
| Release 3.7.2 | This command was introduced.                                |
| Release 3.9.0 | Support was added for the 2-Port Channelized OC-12/DS0 SPA. |

### **Usage Guidelines**

The **show platform** command provides a summary of the nodes in the system, including node type and status.

Enter the **show platform** command in administration EXEC mode to display output for the entire system. Enter the **show platform** command in EXEC mode to display output for only those nodes that belong to the SDR on which the command is executed.

For ASR-9001-S, EP1 will be displayed as, **Not allowed online**, until the required license is bought.

#### Task ID

| Task ID     | Operations                         |
|-------------|------------------------------------|
| system      | read (in EXEC mode)                |
| root-system | read (in administration EXEC mode) |

This example shows the sample display output for ASR9912 and ASR9922:

RP/0/RSP0/CPU0:router:router(admin) # show platform

| Wed Jul 3 11: | 34:18.487 UTC           |            |                 |
|---------------|-------------------------|------------|-----------------|
| Node          | Type                    | State      | Config State    |
|               |                         |            |                 |
| 0/RP0/CPU0    | ASR-9922-RP-SE(Active)  | IOS XR RUN | PWR, NSHUT, MON |
| 0/RP1/CPU0    | ASR-9922-RP-TR(Standby) | IOS XR RUN | PWR, NSHUT, MON |
| 0/FT0/SP      | FAN TRAY                | READY      |                 |
| 0/FT1/SP      | FAN TRAY                | READY      |                 |
| 0/0/CPU0      | A9K-36x10GE-TR          | IOS XR RUN | PWR, NSHUT, MON |
| 0/1/CPU0      | A9K-36x10GE-SE          | IOS XR RUN | PWR, NSHUT, MON |
| 0/2/CPU0      | A9K-36x10GE-TR          | IOS XR RUN | PWR, NSHUT, MON |
| 0/3/CPU0      | A9K-36x10GE-SE          | IOS XR RUN | PWR, NSHUT, MON |
| 0/4/CPU0      | A9K-36x10GE-SE          | IOS XR RUN | PWR, NSHUT, MON |
| 0/5/CPU0      | A9K-36x10GE-SE          | IOS XR RUN | PWR, NSHUT, MON |
| 0/6/CPU0      | A9K-36x10GE-SE          | IOS XR RUN | PWR, NSHUT, MON |

| 0/7/CPU0 | A9K-36x10GE-TR  | IOS XR RUN | PWR, NSHUT, MON |
|----------|-----------------|------------|-----------------|
| 0/8/CPU0 | A9K-24x10GE-SE  | IOS XR RUN | PWR, NSHUT, MON |
| 0/9/CPU0 | A9K-24x10GE-TR  | IOS XR RUN | PWR, NSHUT, MON |
| 0/PM0/SP | PWR-3KW-AC-V2   | READY      | PWR, NSHUT, MON |
| 0/PM1/SP | PWR-3KW-AC-V2   | READY      | PWR, NSHUT, MON |
| 0/PM2/SP | PWR-3KW-AC-V2   | READY      | PWR, NSHUT, MON |
| 0/PM3/SP | PWR-3KW-AC-V2   | READY      | PWR, NSHUT, MON |
| 0/PM4/SP | PWR-3KW-AC-V2   | READY      | PWR, NSHUT, MON |
| 0/PM5/SP | PWR-3KW-AC-V2   | READY      | PWR, NSHUT, MON |
| 0/FC0/SP | ASR-9912-SFC110 | OK         | PWR, NSHUT, MON |
| 0/FC1/SP | ASR-9912-SFC110 | OK         | PWR, NSHUT, MON |
| 0/FC2/SP | ASR-9912-SFC110 | OK         | PWR, NSHUT, MON |
| 0/FC3/SP | ASR-9912-SFC110 | OK         | PWR, NSHUT, MON |
| 0/FC4/SP | ASR-9912-SFC110 | OK         | PWR, NSHUT, MON |
| 0/FC5/SP | ASR-9912-SFC110 | OK         | PWR, NSHUT, MON |
| 0/FC6/SP | ASR-9912-SFC110 | OK         | PWR, NSHUT, MON |

The following example shows sample output from the **show platform** command:

#### RP/0/RP0/CPU0:router# show platform

| Thu Nov 19 21:44:49.274 UTC |                                                                                                    |                                                                                                    |  |
|-----------------------------|----------------------------------------------------------------------------------------------------|----------------------------------------------------------------------------------------------------|--|
| Туре                        | State                                                                                                    | Config State                                                                                                    |  |
| A9K-RSP-4G(Active)          | IOS XR RUN                                                                                                    | PWR, NSHUT, MON                                                                                                    |  |
| A9K-RSP-4G(Standby)         | IN-RESET                                                                                                    | PWR, NSHUT, MON                                                                                                    |  |
| A9K-SIP-700                 | IOS XR RUN                                                                                                    | PWR, NSHUT, NMON                                                                                                    |  |
| SPA-10X1GE-V2               | OK                                                                                                    | PWR, NSHUT, MON                                                                                                    |  |
| SPA-1X10GE-L-V2             | OK                                                                                                    | PWR, NSHUT, MON                                                                                                    |  |
| A9K-40GE-B                  | IOS XR RUN                                                                                                    | PWR, NSHUT, MON                                                                                                    |  |
| A9K-SIP-700                 | IOS XR RUN                                                                                                    | PWR, NSHUT, MON                                                                                                    |  |
| SPA-2XCHOC12/DS0            | OK                                                                                                    | PWR, NSHUT, MON                                                                                                    |  |
|                             | Type  A9K-RSP-4G(Active) A9K-RSP-4G(Standby) A9K-SIP-700 SPA-10X1GE-V2 SPA-1X10GE-L-V2 A9K-40GE-B A9K-SIP-700 | Type       State         A9K-RSP-4G(Active)       IOS XR RUN         A9K-RSP-4G(Standby)       IN-RESET         A9K-SIP-700       IOS XR RUN         SPA-10X1GE-V2       OK         SPA-1X10GE-L-V2       OK         A9K-40GE-B       IOS XR RUN         A9K-SIP-700       IOS XR RUN |  |

The following is sample output for the **show platform** command with the *node-id* argument:

#### RP/0/RSP0/CPU0:router# show platform 0/1/cpu0

| Mon Jul 27 2 | 22:30:04.752 DST |            |                 |
|--------------|------------------|------------|-----------------|
| Node         | Type             | State      | Config State    |
| 0/1/CPU0     | A9K-40GE-B       | IOS XR RUN | PWR, NSHUT, MON |

This table describes the significant fields shown in the display.

#### Table 15: show platform Field Descriptions

| Field           | Description                                                     |
|-----------------|-----------------------------------------------------------------|
| Node            | Identifier of the node in the <i>rack/slot/module</i> notation. |
| Туре            | Type of node.                                                   |
| State           | Current state of the specified node.                            |
| Config<br>State | Current status of the specified node.                           |

# show platform

To display information and status for each node in the system, use the **show platform** command in EXEC or administration EXEC mode.

show platform [node-id]

### **Syntax Description**

| node-id | (Optional) Node for which to display information. The node-id |
|---------|---------------------------------------------------------------|
|         | argument is entered in the <i>rack/slot/module</i> notation.  |

### **Command Default**

Status and information are displayed for all nodes in the system.

### **Command Modes**

Administration EXEC

**EXEC** 

#### **Command History**

| Release       | Modification                                                |
|---------------|-------------------------------------------------------------|
| Release 3.7.2 | This command was introduced.                                |
| Release 3.9.0 | Support was added for the 2-Port Channelized OC-12/DS0 SPA. |

### **Usage Guidelines**

The **show platform** command provides a summary of the nodes in the system, including node type and status.

Enter the **show platform** command in administration EXEC mode to display output for the entire system. Enter the **show platform** command in EXEC mode to display output for only those nodes that belong to the SDR on which the command is executed.

For ASR-9001-S, EP1 will be displayed as, **Not allowed online**, until the required license is bought.

#### Task ID

| Task ID     | Operations                         |
|-------------|------------------------------------|
| system      | read (in EXEC mode)                |
| root-system | read (in administration EXEC mode) |

This example shows the sample display output for ASR9912 and ASR9922:

RP/0/RSP0/CPU0:router:router(admin) # show platform

| Wed Jul 3 11:3 | 4:18.487 UTC            |            |                 |
|----------------|-------------------------|------------|-----------------|
| Node           | Туре                    | State      | Config State    |
|                |                         |            |                 |
| 0/RP0/CPU0     | ASR-9922-RP-SE(Active)  | IOS XR RUN | PWR, NSHUT, MON |
| 0/RP1/CPU0     | ASR-9922-RP-TR(Standby) | IOS XR RUN | PWR, NSHUT, MON |
| 0/FT0/SP       | FAN TRAY                | READY      |                 |
| 0/FT1/SP       | FAN TRAY                | READY      |                 |
| 0/0/CPU0       | A9K-36x10GE-TR          | IOS XR RUN | PWR, NSHUT, MON |
| 0/1/CPU0       | A9K-36x10GE-SE          | IOS XR RUN | PWR, NSHUT, MON |
| 0/2/CPU0       | A9K-36x10GE-TR          | IOS XR RUN | PWR, NSHUT, MON |
| 0/3/CPU0       | A9K-36x10GE-SE          | IOS XR RUN | PWR, NSHUT, MON |
| 0/4/CPU0       | A9K-36x10GE-SE          | IOS XR RUN | PWR, NSHUT, MON |
| 0/5/CPU0       | A9K-36x10GE-SE          | IOS XR RUN | PWR, NSHUT, MON |
| 0/6/CPU0       | A9K-36x10GE-SE          | IOS XR RUN | PWR, NSHUT, MON |

| 0/7/CPU0 | A9K-36x10GE-TR  | IOS XR RUN | PWR, NSHUT, MON |
|----------|-----------------|------------|-----------------|
| 0/8/CPU0 | A9K-24x10GE-SE  | IOS XR RUN | PWR, NSHUT, MON |
| 0/9/CPU0 | A9K-24x10GE-TR  | IOS XR RUN | PWR, NSHUT, MON |
| 0/PM0/SP | PWR-3KW-AC-V2   | READY      | PWR, NSHUT, MON |
| 0/PM1/SP | PWR-3KW-AC-V2   | READY      | PWR, NSHUT, MON |
| 0/PM2/SP | PWR-3KW-AC-V2   | READY      | PWR, NSHUT, MON |
| 0/PM3/SP | PWR-3KW-AC-V2   | READY      | PWR, NSHUT, MON |
| 0/PM4/SP | PWR-3KW-AC-V2   | READY      | PWR, NSHUT, MON |
| 0/PM5/SP | PWR-3KW-AC-V2   | READY      | PWR, NSHUT, MON |
| 0/FC0/SP | ASR-9912-SFC110 | OK         | PWR, NSHUT, MON |
| 0/FC1/SP | ASR-9912-SFC110 | OK         | PWR, NSHUT, MON |
| 0/FC2/SP | ASR-9912-SFC110 | OK         | PWR, NSHUT, MON |
| 0/FC3/SP | ASR-9912-SFC110 | OK         | PWR, NSHUT, MON |
| 0/FC4/SP | ASR-9912-SFC110 | OK         | PWR, NSHUT, MON |
| 0/FC5/SP | ASR-9912-SFC110 | OK         | PWR, NSHUT, MON |
| 0/FC6/SP | ASR-9912-SFC110 | OK         | PWR, NSHUT, MON |

The following example shows sample output from the **show platform** command:

#### RP/0/RP0/CPU0:router# show platform

| Thu Nov 19 21: | 44:49.274 UTC       |            |                  |
|----------------|---------------------|------------|------------------|
| Node           | Туре                | State      | Config State     |
| 0/RSP0/CPU0    | A9K-RSP-4G(Active)  | TOS XR RUN | PWR, NSHUT, MON  |
| 0/RSP1/CPU0    | A9K-RSP-4G(Standby) | IN-RESET   | PWR, NSHUT, MON  |
| 0/1/CPU0       | A9K-SIP-700         | IOS XR RUN | PWR, NSHUT, NMON |
| 0/1/0          | SPA-10X1GE-V2       | OK         | PWR, NSHUT, MON  |
| 0/1/1          | SPA-1X10GE-L-V2     | OK         | PWR, NSHUT, MON  |
| 0/3/CPU0       | A9K-40GE-B          | IOS XR RUN | PWR, NSHUT, MON  |
| 0/4/CPU0       | A9K-SIP-700         | IOS XR RUN | PWR, NSHUT, MON  |
| 0/4/1          | SPA-2XCHOC12/DS0    | OK         | PWR, NSHUT, MON  |

The following is sample output for the **show platform** command with the *node-id* argument:

#### RP/0/RSP0/CPU0:router# show platform 0/1/cpu0

| Mon Jul 27 2 | 22:30:04.752 DST |            |                 |
|--------------|------------------|------------|-----------------|
| Node         | Type             | State      | Config State    |
| 0/1/CPU0     | A9K-40GE-B       | IOS XR RUN | PWR, NSHUT, MON |

This table describes the significant fields shown in the display.

#### Table 16: show platform Field Descriptions

| Field           | Description                                                     |
|-----------------|-----------------------------------------------------------------|
| Node            | Identifier of the node in the <i>rack/slot/module</i> notation. |
| Туре            | Type of node.                                                   |
| State           | Current state of the specified node.                            |
| Config<br>State | Current status of the specified node.                           |

# show platform slices

To display the status of the slices for an interface, use the **show platform slices** command in the EXEC mode.

show platform slices [locationnode-id]

| Sı | /ntax  | D | esc | rii | nti | nη  |
|----|--------|---|-----|-----|-----|-----|
| J  | /IILAA | 0 | しろし |     | JLI | UII |

location node-id Interface details.

#### **Command Default**

None

#### **Command Modes**

**EXEC** 

### **Command History**

| Modification |
|--------------|
|              |
|              |
|              |

### **Usage Guidelines**

To use this command, you must be in a user group associated with a task group that includes appropriate task IDs. If the user group assignment is preventing you from using a command, contact your AAA administrator for assistance.

Use the **hw-module power saving** to power-off / on any of the slices (Slice 0 cannot be powered-off).

### Task ID

| Task<br>ID | Operation |
|------------|-----------|
| sysmgr     | read      |

#### Example

This example shows how to use the **show platform slices** command:

RP/0/RSP0/CPU0:router # sh plat slices
show slice nodeid 0x0

| Line Card | Slice | Config       | Status    |
|-----------|-------|--------------|-----------|
| 0/0/CPU0  | 0     | Power on     | Completed |
|           | 1     | Power on     | Completed |
|           | 2     | Power on     | Completed |
|           | 3     | Power saving | Completed |

# show plugin slot counts

To display cumulative and running counts of card inserts per slot, use the **show plugin slot counts** command in administration EXEC mode.

show plugin slot counts location {allnode-id}

### **Syntax Description**

**location** {all node-id}

Displays plugin slot counts on the designated node or all nodes. The *node-id* argument is expressed in the *rack/slot/module* notation.

#### **Command Default**

None

#### **Command Modes**

Administration EXEC

#### **Command History**

| Release       | Modification                 |
|---------------|------------------------------|
| Release 3.9.1 | This command was introduced. |

### **Usage Guidelines**

To use this command, you must be in a user group associated with a task group that includes appropriate task IDs. If the user group assignment is preventing you from using a command, contact your AAA administrator for assistance.

Use the **show plugin slot counts** command to display the number of insertions that have been made to the router backplane for a specific line card or RSP. This command can be used only if the BPID-02 card is installed. If the BPID-02 card is not installed, the following error message is displayed:

Response error: 'ENVMON' detected the 'warning' condition 'Hardware not available'

#### Task ID

| Task<br>ID | Operation |
|------------|-----------|
| sysmgr     | read      |

### **Example**

This example illustrates sample output from the **show plugin slot counts** command:

RP/0/RSP0/CPU0:router(admin) # show plugin slot counts location all

Tue Oct 6 13:37:15.706 pst

Backplane connector slot plugin counters

|             | Current | Cumulative |
|-------------|---------|------------|
| 0/0/CPU0    | 176     | 176        |
| 0/1/CPU0    | 11      | 11         |
| 0/2/CPU0    | 0       | 0          |
| 0/3/CPU0    | 0       | 0          |
| 0/RSP0/CPU0 | 0       | 0          |
| 0/RSP1/CPU0 | 1       | 1          |

| 0/4/CPU0 | 9  | 9  |
|----------|----|----|
| 0/5/CPU0 | 0  | 0  |
| 0/6/CPU0 | 12 | 12 |
| 0/7/CPU0 | 0  | 0  |
| 0/FT0/SP | 4  | 4  |
| 0/FT1/SP | 14 | 14 |

## **Related Commands**

| Command                  | Description                                                        |
|--------------------------|--------------------------------------------------------------------|
| clear plugin slot counts | Clears the running counts of the backplane connector slot plugins. |
| show canbus              | Displays the statistics regarding the CAN bus.                     |

# show redundancy

To display the status of route processor redundancy, use the **show redundancy** command in

**EXEC** 

mode.

show redundancy [{location {node-id | all} | statistics | summary}]

### **Syntax Description**

| location {node-id   all} | (Optional) Specifies the node for which to display LED information. The <i>node-id</i> argument is expressed in the <i>rack/slot/module</i> notation. Use the <b>all</b> keyword to indicate all nodes. |
|--------------------------|----------------------------------------------------------------------------------------------------|
| statistics               | (Optional) Displays redundancy statistics information.                                                                                                    |
| summary                  | (Optional) Displays a summary of all redundant node pairs in the router.                                                                                                    |

#### **Command Default**

Route processor redundancy information is displayed for all nodes in the system.

#### **Command Modes**

**EXEC** 

#### **Command History**

| Release       | Modification                 |
|---------------|------------------------------|
| Release 3.7.2 | This command was introduced. |
| Release 3.9.0 | No modification.             |

#### **Usage Guidelines**

To use this command, you must be in a user group associated with a task group that includes appropriate task IDs. If the user group assignment is preventing you from using a command, contact your AAA administrator for assistance.

Use the **show redundancy** command to display the redundancy status of the route switch processors (RSPs). The **show redundancy** command also displays the boot and switchover history for the RSPs. To view the nonstop routing (NSR) status of the standby RSPs in the system, use the **summary** keyword.

#### Task ID

| Task ID        | Operations                    |
|----------------|-------------------------------|
| system         | read                          |
| basic-services | read (for statistics keyword) |

The following example shows sample output from the **show redundancy** command:

RP/0/RSP0/CPU0:router# show redundancy location 0/rsp0/cpu0 Thu Jul 30 05:47:12.155 DST

Thu Jul 30 05:47:12.155 DST
Node 0/RSP0/CPU0 is in ACTIVE role
Node 0/RSP0/CPU0 has no valid partner

Table 17: show redundancy Field Descriptions

| Field                                | Description                                                                                                    |
|--------------------------------------|----------------------------------------------------------------------------------------------------|
| Node */*/* is in XXX role            | Current role of the primary route processor, where (*/*/*) is the route processor ID in the format <i>rack/slot/module</i> , and <i>XXX</i> is the role of the route processor (active or standby).       |
|                                      | In the example, this field shows that the node with the ID 0/RP0/CPU0 is in active role.                                                                                                    |
| Partner node (*/*/*) is in XXX role  | Current role of the secondary (or partner) route processor, where $(*/*/*)$ is the route processor ID in the $rack/slot/module$ format, and $XXX$ is the role of the route processor (active or standby). |
|                                      | In the example, this field shows that the node with the ID 0/RP1/CPU0 is in standby role.                                                                                                    |
| Standby node in (*/*/*) is ready     | Current state of the standby node, where (*/*/*) is the standby route processor ID.                                                                                                    |
|                                      | In the example, the standby node is ready.                                                                                                    |
| Standby node in (*/*/*) is NSR-ready | Current state of the standby node regarding nonstop routing (NSR), where $(*/*/*)$ is the standby route processor ID.                                                                                     |
|                                      | In the example, the standby node is NSR-ready.                                                                                                    |
| Reload and boot info                 | General overview of the active and standby route processors' reload and boot history.                                                                                                    |

# show version

To display the configuration of the system hardware, the software version, the names and sources of configuration files, and the boot images, use the **show version** command in EXEC

mode.

#### show version

#### **Syntax Description**

This command has no keywords or arguments.

#### **Command Default**

No default behavior or values

#### **Command Modes**

**EXEC** 

#### **Command History**

| Release       | Modification                 |
|---------------|------------------------------|
| Release 3.7.2 | This command was introduced. |
| Release 3.9.0 | No modification.             |

#### **Usage Guidelines**

To use this command, you must be in a user group associated with a task group that includes appropriate task IDs. If the user group assignment is preventing you from using a command, contact your AAA administrator for assistance.

The **show version** command displays a variety of system information, including hardware and software version, router uptime, boot settings (configuration register), and active software.

#### Task ID

| Task ID        | Operations |
|----------------|------------|
| basic-services | read       |

This example shows partial output from the **show version** command:

```
RP/0/RSP0/CPU0:router# show version

Tue Jul 28 05:14:13.670 DST

Cisco IOS XR Software, Version 3.9.0.14I
Copyright (c) 2009 by Cisco Systems, Inc.

ROM: System Bootstrap, Version 1.1(20090521:183759) [ASR9K ROMMON],

PE44_ASR-9010 uptime is 1 week, 6 days, 13 hours, 52 minutes
System image file is "bootflash:disk0/asr9k-os-mbi-3.9.0.14I/mbiasr9k-rp.vm"

cisco ASR9K Series (MPC8641D) processor with 4194304K bytes of memory.

MPC8641D processor at 1333MHz, Revision 2.2

2 Management Ethernet
12 TenGigE
40 GigabitEthernet
219k bytes of non-volatile configuration memory.
```

```
975M bytes of compact flash card.
33994M bytes of hard disk.
1605616k bytes of disk0: (Sector size 512 bytes).
1605616k bytes of disk1: (Sector size 512 bytes).
Configuration register on node 0/RSPO/CPUO is 0x102
Boot device on node 0/RSP0/CPU0 is disk0:
Package active on node 0/RSP0/CPU0:
asr9k-scfclient, V 3.9.0.14I, Cisco Systems, at disk0:asr9k-scfclient-3.9.0.14I
    Built on Mon Jul 13 08:28:45 DST 2009
   By sjc-lds-208 in /auto/ioxbuild7/production/3.9.0.14I/asr9k/workspace for c4.2.1-p0
asr9k-adv-video, V 3.9.0.14I, Cisco Systems, at disk0:asr9k-adv-video-3.9.0.14I
   Built on Mon Jul 13 10:13:23 DST 2009
    By sjc-lds-208 in /auto/ioxbuild7/production/3.9.0.14I/asr9k/workspace for c4.2.1-p0
asr9k-fpd, V 3.9.0.14I, Cisco Systems, at disk0:asr9k-fpd-3.9.0.14I
    Built on Mon Jul 13 08:44:47 DST 2009
    By sjc-lds-208 in /auto/ioxbuild7/production/3.9.0.14I/asr9k/workspace for c4.2.1-p0
asr9k-diags, V 3.9.0.14I, Cisco Systems, at disk0:asr9k-diags-3.9.0.14I
    Built on Mon Jul 13 08:28:48 DST 2009
    By sjc-lds-208 in /auto/ioxbuild7/production/3.9.0.14I/asr9k/workspace for c4.2.1-p0
asr9k-k9sec, V 3.9.0.14I, Cisco Systems, at disk0:asr9k-k9sec-3.9.0.14I
    Built on Mon Jul 13 08:43:40 DST 2009
   By sjc-lds-208 in /auto/ioxbuild7/production/3.9.0.14I/asr9k/workspace for c4.2.1-p0
asr9k-mgbl, V 3.9.0.14I, Cisco Systems, at disk0:asr9k-mgbl-3.9.0.14I
    Built on Mon Jul 13 10:11:41 DST 2009
    By sjc-lds-208 in /auto/ioxbuild7/production/3.9.0.14I/asr9k/workspace for c4.2.1-p0
asr9k-mcast, V 3.9.0.14I, Cisco Systems, at disk0:asr9k-mcast-3.9.0.14I
    Built on Mon Jul 13 08:40:57 DST 2009
    By sjc-lds-208 in /auto/ioxbuild7/production/3.9.0.14I/asr9k/workspace for c4.2.1-p0
 --More--
```

#### Table 18: show version Field Descriptions

| Field                                      | Description                                                                                   |
|--------------------------------------------|-----------------------------------------------------------------------------------------------|
| Cisco IOS XR Software, Version #           | Cisco IOS XR software version number currently running on the router.                         |
| ROM                                        | System bootstrap version number currently running on the router.                              |
| router uptime                              | Number of uninterrupted days, hours, minutes, and seconds the system has been up and running. |
| System image file is                       | Location and name of the system image file currently running on the router.                   |
| Packet over SONET/SDH network interface(s) | Number of Packet-over-SONET/SDH interfaces available on the current router.                   |
| SONET/SDH Port controller(s)               | Number of SONET or SDH <sup>1</sup> interfaces available on the current router.               |

| Field                                      | Description                                                                          |
|--------------------------------------------|--------------------------------------------------------------------------------------|
| Ethernet/IEEE 802.3 interface(s)           | Number of Ethernet or IEEE 802.3 interfaces available on the current router.         |
| GigabitEthernet/IEEE interface(s)          | Number of Gigabit Ethernet or IEEE 802.3 interfaces available on the current router. |
| bytes of non-volatile configuration memory | Available volatile configuration memory, in bytes.                                   |
| bytes of ATA PCMCIA card at disk 0         | ATA PCMCIA <sup>2</sup> available on the card in disk 0, in bytes.                   |
| Package active on node 0/1/SP              | Details about the current software package that is running on the SP node in slot 1. |

SDH = Synchronous Digital Hierarchy
 ATA PCMCIA = AT Attachment Personal Computer Memory Card Industry Association

# upgrade hw-module fpd

To manually upgrade the current field-programmable device (FPD) image package on a module, use the **upgrade hw-module fpd** command in Admin EXEC mode.

upgrade hw-module fpd {all | fabldrfpga-type | rommon} [ force ] location [{node-id | all}]

### **Syntax Description**

| all                     | Upgrades all FPD images on the selected module.                                                                                                    |
|-------------------------|----------------------------------------------------------------------------------------------------|
| fabldr                  | Upgrades the fabric-downloader FPD image on the module.                                                                                                    |
| fpga-type               | Upgrades a specific field-programmable gate array (FPGA) image on the module. Use the <b>show fpd package</b> command to view all available FPGA images available for a specific module.                                   |
| rommon                  | Upgrades the ROMMON image on the module.                                                                                                    |
| force                   | (Optional) Forces the update of the indicated FPD image package on a shared port adapter (SPA) that meets the minimum version requirements. Without this option, the manual upgrade upgrades only incompatible FPD images. |
| location {node-id  all} | Specifies the node for which to upgrade the FPD image. The <i>node-id</i> argument is expressed in the <i>rack/slot/subslot</i> notation. Use the <b>all</b> keyword to indicate all nodes.                                |

#### **Command Default**

None

### **Command Modes**

Admin EXEC mode

#### **Command History**

| Release       | Modification                 |
|---------------|------------------------------|
| Release 3.7.2 | This command was introduced. |
| Release 3.9.0 | No modification.             |

#### **Usage Guidelines**

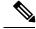

Note

The use of the force option when doing a fpd upgrade is not recommended except under explicit direction from Cisco engineering or TAC.

During the upgrade procedure, the module must be offline (shut down but powered).

Naming notation for the *node-id* argument is *rack/slot/subslot*; a slash between values is required as part of the notation.

- rack —Chassis number of the rack.
- *slot* Physical slot number of the SPA interface processor (SIP).
- subslot —Subslot number of the SPA.

For more information about the syntax for the router, use the question mark (?) online help function.

When you start the FPD upgrade procedure or log into a router that is running the FPD upgrade procedure, the following message is displayed to the screen on TTY, console and AUX ports:

FPD upgrade in progress on some hardware, reload/configuration change on those is not recommended as it might cause HW programming failure and result in RMA of the hardware.

If you enter administration mode while the FPD upgrade procedure is running, the following message is displayed to the screen on TTY, console and AUX ports:

FPD upgrade in progress on some hardware, reload/configuration change on those is not recommended as it might cause HW programming failure and result in RMA of the hardware. Do you want to continue? [Confirm (y/n)]

If you enter global configuration mode while the FPD upgrade procedure is running, the following message is displayed to the screen on TTY, console and AUX ports:

FPD upgrade in progress on some hardware, configuration change on those is not recommended as it might cause HW programming failure and result in RMA of the hardware. Do you want to continue? [Confirm (y/n)]

When the FPD upgrade global timer expires, the following warning message displayed to the screen.

FPD upgrade has exceeded the maximum time window, the process will terminate now. Please check the status of the hardware and reissue the upgrade command if required.

#### Task ID

# Task Operations ID

sysmgr read, write

The following example shows how to upgrade the default FPGA on a SPA:

RP/0/RSP0/CPU0:router# admin
RP/0/RSP0/CPU0:router(admin)# upgrade hw-module fpd fpga location 0/1/4

### % RELOAD REMINDER:

- The upgrade operation of the target module will not interrupt its normal operation. However, for the changes to take effect, the target module will need to be manually reloaded after the upgrade operation. This can be accomplished with the use of "hw-module <target> reload" command.
- If automatic reload operation is desired after the upgrade, please use the "reload" option at the end of the upgrade command.
- The output of "show hw-module fpd location" command will not display correct version information after the upgrade if the target module is not reloaded.

```
Continue? [confirm] y

SP/0/1/SP:Dec 22 05:41:17.920 : upgrade_daemon[125]: programming...with file /net/node0_RP1_CPU0/asr9k-lc-3.3.83/fpd/ucode/fpga_gladiator_sw0.6.xsvf
SP/0/1/SP:Dec 22 05:41:28.900 : upgrade_daemon[125]: ...programming...
SP/0/1/SP:Dec 22 05:41:28.906 : upgrade_daemon[125]: ...it will take a while...
SP/0/1/SP:Dec 22 05:41:29.004 : upgrade_daemon[125]: ...it will take a while...
SP/0/1/SP:Dec 22 05:43:03.432 : upgrade_daemon[125]: ...programming...
SP/0/1/SP:Dec 22 05:43:03.438 : upgrade_daemon[125]: ...it will take a while...
Successfully upgraded spa fpga instance 4 on location 0/1/4.
```

upgrade hw-module fpd